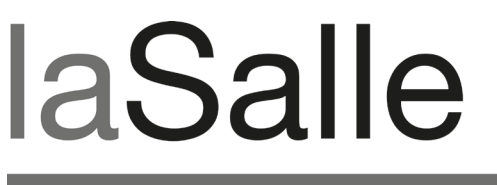

**UNIVERSITAT RAMON LLULL** 

# **Escola Tècnica Superior d'Enginyeria La Salle**

Treball Final de Màster

Màster Universitari en Creació, Disseny i Enginyeria Multimèdia

**MEECO: Gamificación de la ecología mediante una red social. Desarrollo de la plataforma web**

Alumne *Sergi García Gil*

Professor Ponent  *Oscar García Pañella*

# **ACTA DE L'EXAMEN DEL TREBALL FI DE CARRERA**

Reunit el Tribunal qualificador en el dia de la data, l'alumne

D. Sergi García Gil

va exposar el seu Treball de Fi de Carrera, el qual va tractar sobre el tema següent:

MEECO: Gamificación de la ecología mediante una red social. Desarrollo de la plataforma web

Acabada l'exposició i contestades per part de l'alumne les objeccions formulades pels Srs. membres del tribunal, aquest valorà l'esmentat Treball amb la qualificació de

Barcelona,

VOCAL DEL TRIBUNAL VOCAL DEL TRIBUNAL

PRESIDENT DEL TRIBUNAL

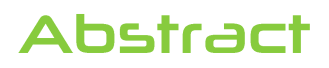

Actualment existeix una necessitat imminent de cuidar el medi ambient, però el fet de portar una vida més ecològica es normalment percebut com una tasca imposada, avorrida y farragosa. Meeco es un projecte multimèdia realitzat per un equip multidisciplinari de quatre alumnes y l'empresa col·laboradora Digital Legends Entertainment. Meeco pretén guiar, animar y comprometre a les persones per a que portin una vida més amigable amb el medi ambient. Utilitza, en una aplicació mòbil, la geolocalització, els serveis web y les mecàniques de joc per a crear un servei participatiu on els usuaris puguin veure una evolució en els seus hàbits ecològics y el resultat que cada acció ecològica té en el món on vivim. Aquesta tesis es centra en aspectes tècnics del projecte relacionats amb el back-end que gestiona y controla meeco.

*Termes* **– Ecologia, Gamificació, Aplicació mòbil, Xarxa social, Geolocalització.**

Actualmente existe una necesidad inminente de cuidar del medio ambiente, pero el llevar un modo de vida más ecológico a veces es percibido como una tarea impuesta, aburrida o una carga. Meeco es un proyecto multimedia realizado por un equipo multidisciplinar de cuatro alumnos y la empresa colaboradora Digital Legends Entertainment. Meeco pretende guiar, animar y comprometer a las personas para que lleven una vida más amigable con el medio ambiente. Utiliza, en una aplicación móvil, la geolocalización, los servicios web y las mecánicas de juego para crear un servicio participativo donde los usuarios puedan ver una evolución en sus hábitos ecológicos y el resultado que cada acción ecológica que realizan tiene en el mundo. Esta tesis se centra en los aspectos técnicos del proyecto relacionados con el back-end que gestiona y controla meeco.

*Términos* **- Ecología, Gamificación, Aplicación móvil, Red social, Geolocalización.** 

Nowadays there is an imminent need to take care of the environment, but sometimes living an eco-friendly life can be perceived as a boring, imposed chore or as a burden. Meeco is multimedia project created by a multidisciplinary team of four students and the business partner Digital Legends Entertainment. Meeco intends to guide, encourage and commit people to live more eco-friendly lives. It uses, in a mobile app, location base services (LSBS), web services and game mechanic to create an engaging service where users can see an evolution in their eco-conscious habits and the result each of every green action they do in the world. This thesis is centered in the project's technical aspects related to the backend that manages and controls meeco.

**Terms - Ecology, Gamification, Mobile application, Social network, LBS.**

# Resumen

Este proyecto, llamado meeco, ha sido desarrollado como tesis para el Máster en Creación, Diseño e Ingeniería Multimedia de La Salle Barcelona. El objetivo principal es desarrollar, junto con la empresa colaboradora Digital Legends Entertainment *[4]*, un proyecto multimedia que consiste en un sistema para la gamificación (aplicación de las mecánicas de juego a entornos no lúdicos) de la ecología. El sistema está formado por una aplicación para iPhone que utiliza servicios de geolocalización, una plataforma creada por bases de datos y servicios web y un juego desarrollado para formar parte del sistema.

El proyecto meeco fue desarrollado por un equipo multidisciplinar formado por un ingeniero técnico de sistemas encargado de la parte de la plataforma web, un ingeniero multimedia encargado de la programación de la aplicación para iPhone, una diseñadora gráfica encargada de los aspectos artísticos y comunicación, y una diseñadora de producto encargada del diseño de juego y la gestión del proyecto.

Esta tesis documenta el desarrollo de la parte de back-end del sistema meeco. Este back-end alojado en un servidor es el encargado de gestionar y controlar toda la plataforma meeco a través de bases de datos y servicios web.

En primer lugar se repasa el grupo de fundamentos teóricos que envuelve esta tesis. Seguidamente se realiza un profundo análisis sobre las necesidades de la plataforma centrado en la definición de requisitos, casos de uso y diseño de la base de datos.

Tras el análisis se define la fase de implementación donde se valida cada uno de los requisitos establecidos y se detalla cómo se ha estructurado e implementado toda la plataforma meeco.

Por último se detallan los resultados del desarrollo, las conclusiones y ciertas líneas de futuro interesantes a desarrollar.

# Agradecimientos

En primer lugar me gustaría agradecer a Simón Lee y Xavier Carrillo por darnos la posibilidad de poder trabajar en un proyecto como este. Su control y soporte ha resultado muy importante para el desarrollo de este proyecto.

Por otro lado también agradecer a los tutores de este proyecto Oscar García y Emiliano Labrador por su continua asesoramiento y colaboración.

También agradecer a Albert Cubelles y Aída Marín su inestimable ayuda en todo el apartado de gestión del proyecto con un fantástico asesoramiento en SCRUM.

Agradecer también a Marc Pifarré por su soporte en el área de usabilidad y su colaboración en todas las fases de test en el User Lab de La Salle (Barcelona).

Por otro lado agradecer a profesores como Ramón Ollé, Ferran Blanch y Jaume Durán por su soporte en Gestión de Proyecto, Marketing y Guión Multimedia respectivamente.

Por último agradecer al equipo, a los compañeros del Máster y a todos aquellos que me han ayudado o animado durante el desarrollo de este proyecto.

*Mi más sinceros agradecimientos a todos…*

# **Tabla de Contenidos**

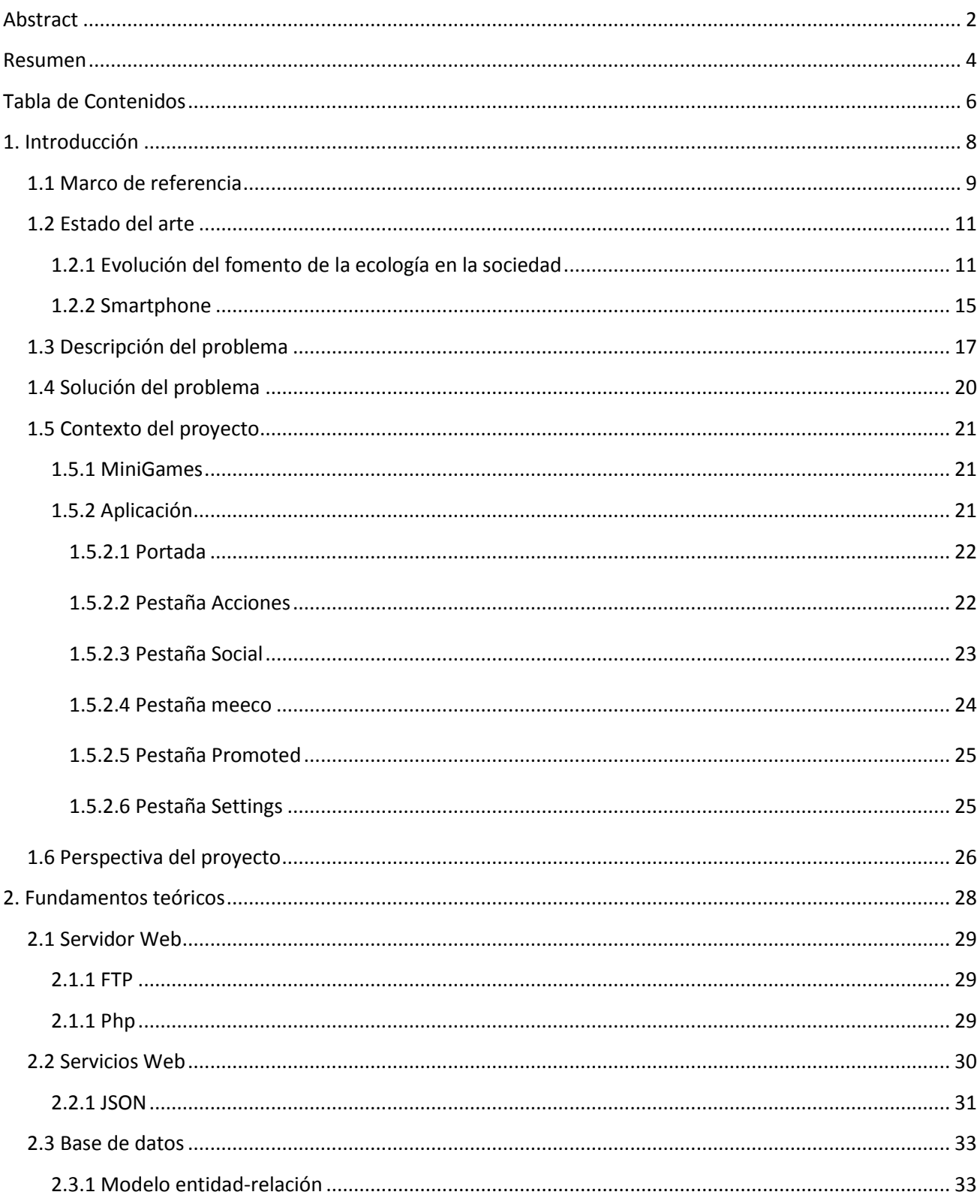

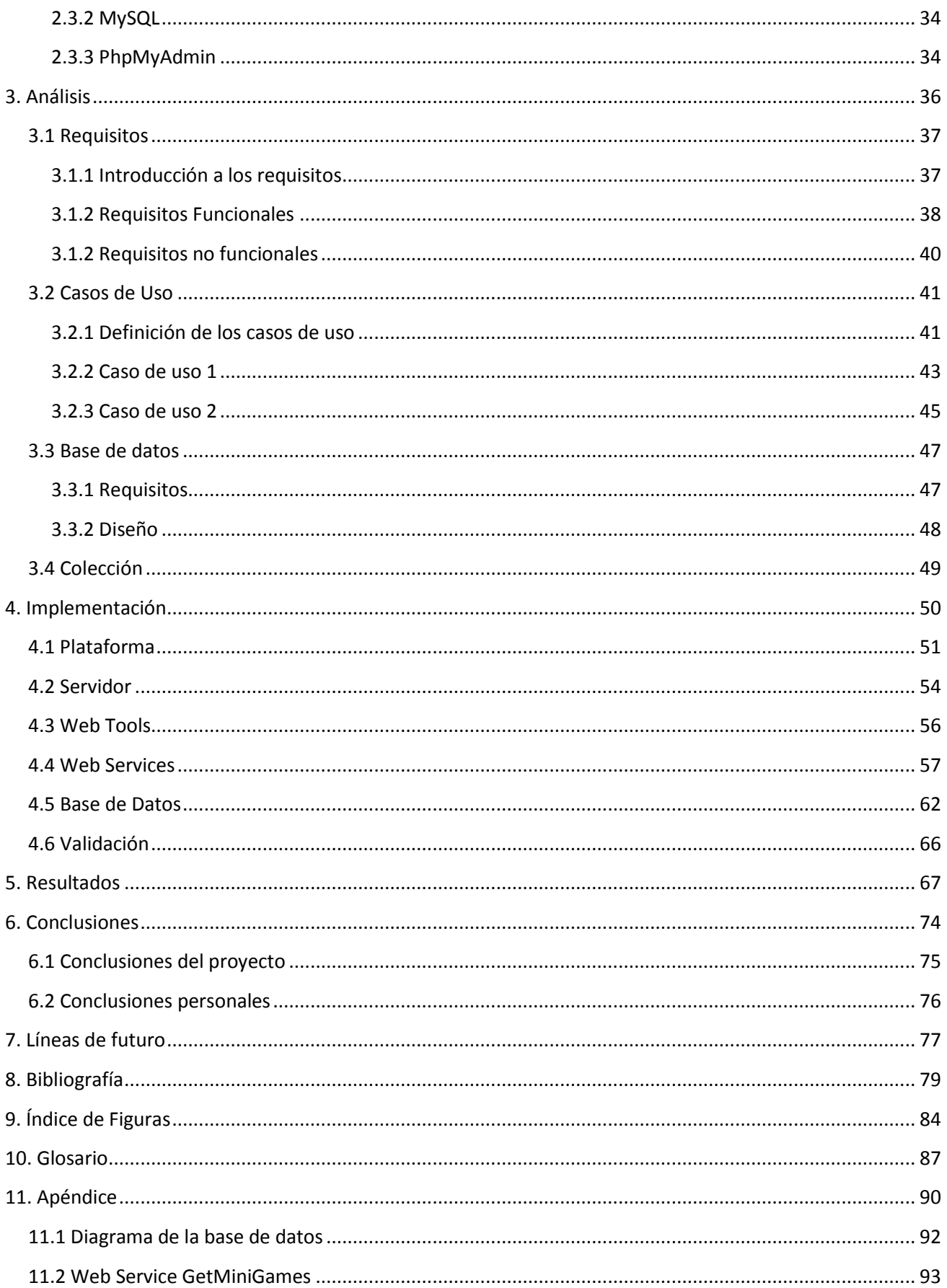

# I. Introducción

# I.I Marco de referencia

Este proyecto, llamado meeco ha sido desarrollado como proyecto final del Máster en Creación, Diseño e Ingeniería Multimedia (MCDEM) *[1]*. El MCDEM es un curso multidisciplinar donde los estudiantes, con trasfondos de diferentes campos de estudios se involucran en la multimedia, definida formalmente como:

*"Cualquier objeto o sistema que utiliza múltiples medios de expresión, físicos o digitales, para presentar o comunicar información." [2]*

De esta manera, tanto estudiantes como empresas trabajan juntas en un grupo integrado para desarrollar un proyecto usando la metodología SCRUM, una herramienta de gestión ágil *[3]*. En este caso, los estudiantes del MCDEM, los profesores y **Digital Legends Entertainment** (DLE) *[4] (Fig.1)* han trabajado como grupo para crear este proyecto.

DLE es un estudio de primer nivel especializado en el diseño y desarrollo de videojuegos. Con sede en Barcelona, DLE crea videojuegos con una gran calidad de gráficos y disponibles para varias plataformas, gracias a su propio motor gráfico nombrado Karisma.

Meeco ha sido desarrollado por el siguiente equipo:

- **Danae Vara Borrell,** *Diseñadora de Producto*: *(Fig.2)* Game desinger y Producer, responsable de las estrategias/mecánicas de juego y la gestión del proyecto.
- **Enric Macías López,** *Ingeniero en Multimedia*: *(Fig.3)* Técnico, responsable del desarrollo de la aplicación.
- **Sergi Gracia Gil,** *Ingeniero en Informática de Gestión***:** *(Fig.4)* Técnico, responsable de los servicios web y base de datos.
- **Alba Torrents Sánchez,** *Diseñadora gráfica***:** *(Fig.5)* Artista, responsable de la estética de la aplicación y la usabilidad.
- **Simón Lee Hsing,** *Director de Diseño de DLE***:** Propietario del producto, responsable de garantizar la viabilidad del proyecto.

Por la propia naturaleza de la empresa, en este proyecto se ha desarrollado una aplicación para móvil. Actualmente el mercado de las aplicaciones para móvil es un mercado creciente *[5] [6]*. Las posibilidades que ofrecen los móviles de tipo Smartphone (fácil manejo, conexión 3GS y potencia), han abierto un montón de puertas a nuevas formas de vida y de juego. Este hecho ha originado un nuevo mercado muy potente.

Hay que destacar que a día de hoy, las aplicaciones más descargadas a nivel mundial son aquellas relacionadas con las redes sociales, mapas/localización y juegos *[7].* El proyecto actual utiliza la ecología como trasfondo educativo para generar un producto, aplicación para

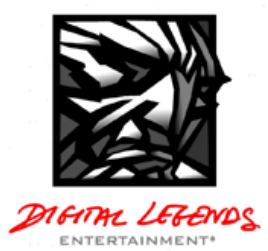

**Fig 1. Logo Digital Legends E.**

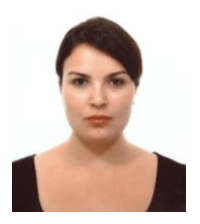

**Fig 2. Danae Vara**

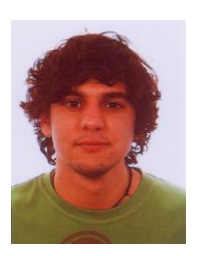

**Fig 3. Enric Macías** 

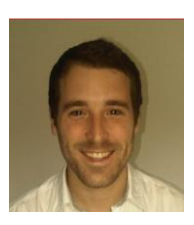

**Fig 4. Sergi Gracia**

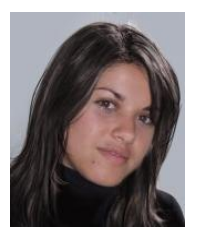

**Fig 5. Alba Torrents**

Smartphone, donde redes sociales, juegos y geolocalización se convierten en uno solo.

La ecología es una ideología que siempre ha estado presente en la sociedad. Esta sociedad está siendo concienciada poco a poco a través de organizaciones, campañas publicitarias, ayuntamientos…, todo para obtener un mundo más sostenible. Podemos diferenciar diferentes tipos de prácticas, acciones rutinarias que encontramos día a día y gente, empresas y grupos que se agrupan y se adentran en prácticas para un mundo más verde. Hoy en día estas prácticas van en aumento debido a la preocupación por la ecología, en base a la degradación que está sufriendo progresivamente el planeta tierra. Y en gran parte a causa de la mano del hombre.

# I.2 Estado del arte

A continuación se va a analizar el estado del arte de todo lo que tiene relación con los pilares de este proyecto. En primer lugar veremos cómo se ha fomentado la ecología a lo largo de la historia llegando hasta la actualidad con el uso de las últimas tecnologías. Más tarde analizaremos las aplicaciones de móvil más exitosas del mercado para poder ver cuál es el estado actual del sector.

# I.2.1 Evolución del fomento de la ecología en la sociedad

El concepto de ecología tiene ya una larga vida, concretamente surgió en el año 1869 de la mano de Ernst Haeckel *[8]* a través de su trabajo *Morfología general del Organismo*. A lo largo de los años se ha intentado fomentar los valores de lo ecología en la sociedad debido a su importancia para el futuro de nuestro planeta. El fomento de este concepto con el tiempo ha ido evolucionando utilizándose diferentes medios o métodos para transmitirse llegando a hacer uso de las últimas tecnologías en la actualidad.

Actualmente existe una gran variedad de juegos de ordenador o de tipo web con los que se intenta fomentar la ecología de una forma más divertida e interactiva. A continuación se detallan algunos de los mejores juegos de tipo PC o Web que pretenden fomentar la ecología.

## *(Fig.6) [9]*

Éste es un juego integrado en la red social *Facebook* en el que nos ponemos en la piel de un personaje que vive en una isla en solitario. En esta isla aparece basura constantemente y nosotros debemos ir recogiéndola para llevarla después hasta un punto de recogida selectiva llamada *Ecopoint* donde al reciclar los elementos recogidos conseguimos dinero virtual y puntos. Con el dinero conseguido podemos comprar diferentes ítems para nuestra isla. Oceanopolis también ofrece juego cooperativo gracias al cual podemos visitar e interactuar con las islas de nuestros amigos.

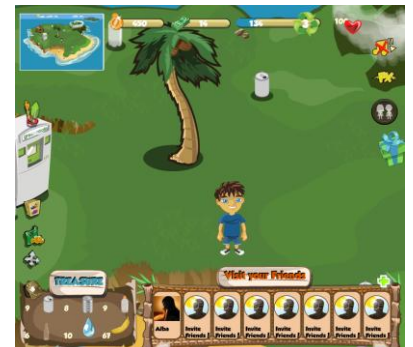

**Fig 6. Oceanopolis**

## *(Fig.7) [10]*

Es un juego que da la posibilidad de jugar en versión online a través del navegador o en versión offline descargable. En este juego de acción nos sitúan en una historia en la que la tierra ha sido invadida por un ejército de robots asesinos que no paran de contaminarla y nosotros metidos en la piel de un personaje debemos salvar la humanidad. Con unos espectaculares gráficos debemos ir destruyendo todo robot que intente matarnos al mismo tiempo que vamos recogiendo objetos y reciclándolos en diferentes contenedores selectivos consiguiendo así puntos e ítems para el personaje.

Otro tipo de formato muy extendido en los últimos años para el fomento de la ecología son las plataformas web entre las cuales hay redes sociales. En éstas se comparten y se debaten ideas, reflexiones o propuestas todas con un fondo ecológico. A continuación se detallan algunas de las redes sociales o plataformas web ecológicas más destacables de la actualidad.

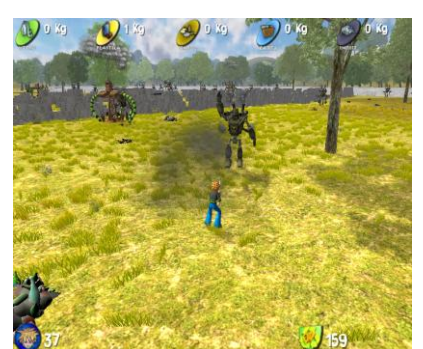

**Fig 7. EcoWarriors**

## *(Fig.8) [11]*

Es una empresa con formato de comunidad online cuyo objetivo es reunir a todo aquel que pretende hacer un bien ecológico al planeta. En su comunidad cualquiera puede proponer o vender productos o servicios pero siempre con un fondo moral y ecológico. Además de disponer de una gran tienda de productos y servicios en la comunidad Loving The Planet podemos encontrar mucha información y consejos sobre temas ecológicos dentro casi cualquier ámbito, desde alimentación a sales o velas.

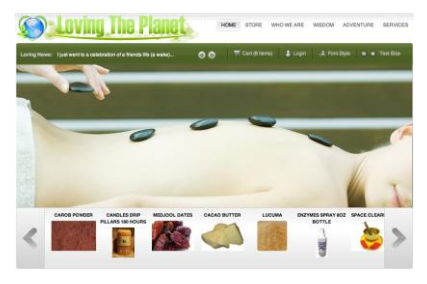

**Fig 8. Loving the Planet**

#### *(Fig.9) [12]*

Es una guía online en la que hay almacenados y catalogados más de 80.000 productos que son valorados con puntuaciones en relación a 3 parámetros principales: salud, medio ambiente y sociedad.

Funciona de la siguiente manera: Con nuestro teléfono móvil y la aplicación de GooGuide instalada podemos escanear los códigos de barras de cualquier producto. Al escanearlo GoodGuide nos proporciona toda la información relacionada con el producto para así nosotros decidir sobre su compra.

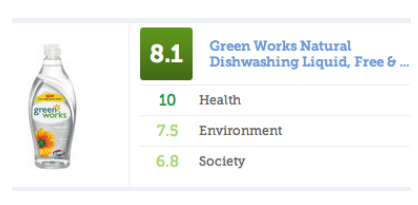

**Fig 9. GoodGuide**

# *(Fig.10) [13]*

Es una plataforma que permite a las tiendas online poner un botón ecológico. Con este botón los clientes que compran en estas tiendas online pueden elegir donar una porción de su pago a causas ecológicas.

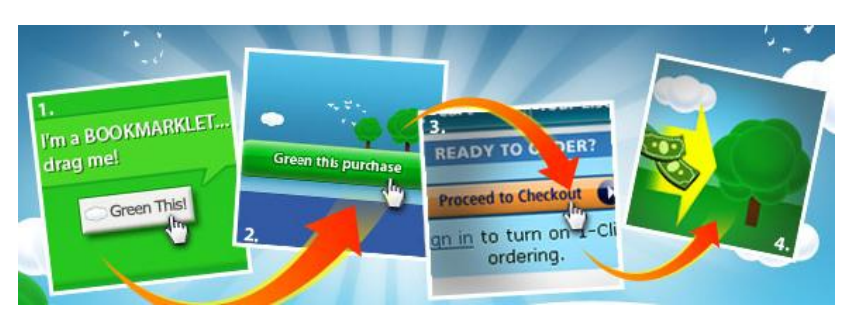

**Fig 10. GAS - Green Any Site**

# *(Fig.11) [14]*

Es una original red ecológica donde los podemos registrarnos y compartir con el resto de usuarios diferentes ideas de acciones ecológicas. Estas acciones pueden proponerse como retos a los demás usuarios de la red. Practically Green también nos ofrece un cuestionario con el que podemos conocer como de ecológicos somos.

En los últimos años los teléfonos móviles son otra de las plataformas que han evolucionado enormemente y prácticamente todos ya cuentan con su propio sistema de aplicaciones. Estas aplicaciones son uno de los métodos más nuevos para fomentar la ecología. En las tiendas de aplicaciones para smartphones más importantes de la actualidad podemos encontrar las siguientes aplicaciones sobre fomento ecológico.

## *(Fig.12) [15]*

Juego en el que nuestro objetivo es seleccionar basura lanzándola a su contenedor correspondiente de reciclaje. Mientras va apareciendo esa basura diferentes monstruos intentarán evitar que consigamos nuestro objetivo.

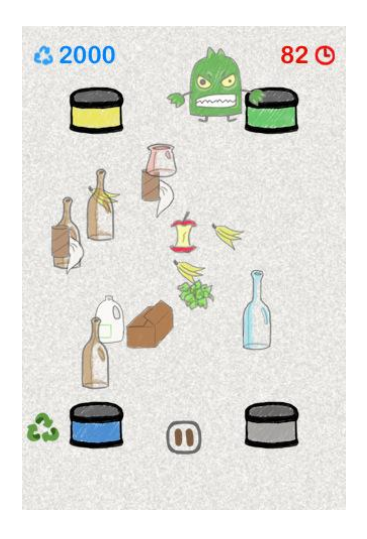

**Fig 12. Doodle Trash**

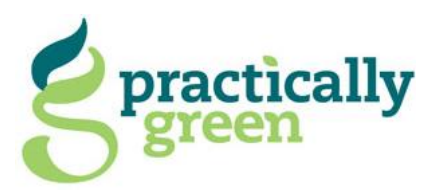

**Fig 11. Logo Practically Green**

## Introducción **Sergi Gracia**

#### *(Fig.13) [16]*

Juego de tipo laberinto en el que somos un héroe y debemos arrastrar diferentes elementos de basura a sus correspondientes contenedores de recogida selectiva.

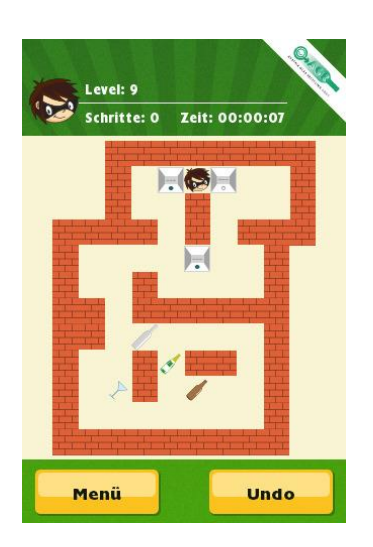

**Fig 13. Recycling Heroes**

**Fig 14. Go! Recycle**

COMBO

 $\square$  $\overline{P}$ 

# *(Fig.14) [17]*

Juego de tipo puzzle donde nuestro objetivo es ir agrupando basura del mismo tipo representada como bloques sobre una cuadrícula.

## *(Fig.15) [18]*

Juego en el que los objetos que van cayendo y debemos ir desplazándolos horizontalmente para que termine cayendo en el contenedor correspondiente de recogida selectiva.

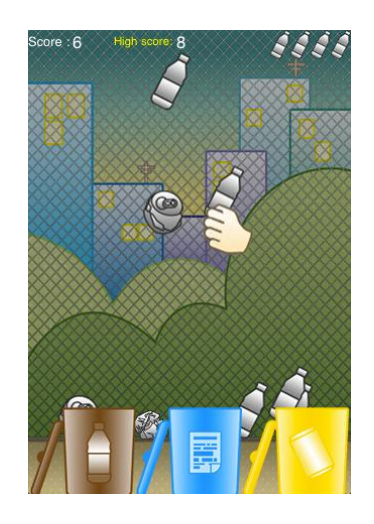

**Fig 15. RecycleWar**

# I.2.2 Smartphone

Como ya se ha visto la evolución de los teléfonos móviles ha marcado mucho la última década tecnológicamente hablando. Los markets de aplicaciones para smartphone, que ya cuentan con millones de clientes y descargas *[5] [6]*, se han convertido en una gran oportunidad de negocio.

Algunas de las aplicaciones más exitosas de estos markets son:

#### *(Fig.16) [19]*

La aplicación nativa de la famosa red social twitter es una de las más descargadas en todo el mundo. Esta aplicación permite a los usuarios de su red la posibilidad de realizar y gestionar todos sus mensajes (tweets) así como recibir notificaciones de esta gran red de microblogging.

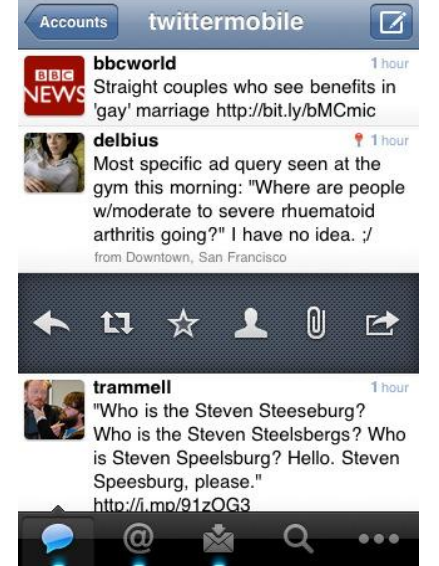

**Fig 16. Twitter (Aplicación iPhone)**

#### *(Fig.17) [20]*

Este original y adictivo juego es el más descargado en los markets de aplicaciones para smartphone. Angry birds fue creado en 2009 por la empresa Rovio y es un juego en el que con una bandada de pájaros furiosos debemos luchar contra un grupo de cerdos furiosos para conseguir recuperar los huevos de su nido.

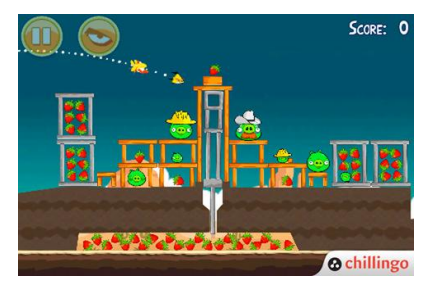

**Fig 17. Angry Birds**

#### *(Fig.18) [21]*

Una nueva red social que también ha tenido mucho éxito es la red Foursquare que ya cuenta con casi 10 millones de usuarios *[22]*. Esta red funciona a través de su aplicación nativa en smartphones y está basada en la geolocalización. Como usuarios registrados y a través de nuestra aplicación podemos indicar nuestra posición realizando un "check-in" en cualquier lugar y ganar así puntos en la red de Foursquare. Podemos competir con cualquier persona con estos puntos, podemos ganar medallas e incluso podemos conseguir el título de alcalde de un lugar al que asistamos con mucha frecuencia.

|  | <b>RECENT</b>                       | <b>NEARBY</b>  |    |
|--|-------------------------------------|----------------|----|
|  | <b>Last 3 Hours</b>                 |                |    |
|  | Susan L. @ Mono+Mono                |                |    |
|  | Celebrating!                        |                |    |
|  | 2 hours ago                         | 3              | 8  |
|  | Matt H. @ Energy Kitchen            |                |    |
|  | 71 Nassau St                        |                |    |
|  | 2 hours ago                         |                |    |
|  | Mari S. @ Newark Liberty Internatio |                |    |
|  | Tokyo bound                         |                |    |
|  | 2 hours ago                         | $\mathbb{R}$ 1 | 15 |
|  | Nina Y. @ Colors Restaurant         |                |    |
|  | 417 Lafayette St                    |                |    |
|  | 2 hours ago                         | 571            |    |

**Fig 18. Foursquare (Aplicación iPhone)**

# I.3 Descripción del problema

El mundo entero es cada vez más consciente de la importancia de la ecología. Iniciativas públicas como el Bicing *[23]*, el sistema de alquiler de bicicletas establecido en Barcelona, o productos como el Olipot *[24]*, un contenedor de aceite distribuido de forma gratis en la ciudad de Barcelona para que sus residentes puedan reciclar de manera adecuada el aceite consumido en casa, son algunos de los ejemplos de cómo las administraciones locales a nivel mundial están tomando papeles en el asunto, para convertirse en ciudades más verdes, más respetuosas con el medio ambiente.

También se están desarrollando iniciativas a un nivel más privado. Un ejemplo de ello sería el comportamiento de cualquier empresa de hoy en día, pues cada vez son más conscientes de la importancia sobre mostrar cómo ser más respetuosas con el medio ambiente. Actualmente, la comunicación a través de sus marcas demuestra esta nueva tendencia. Así pues, existen pequeños cambios que están teniendo lugar. Por ejemplo, los cambios aplicados en los supermercados Carrefour con la campaña "Carrefour en Positivo" [25], donde la comunicación muestra los valores de sostenibilidad de la marca. Estos cambios ofrecen servicios como la entrega de productos a clientes mediante vehículos eléctricos adaptados por los supermercados Caprabo *[26]*. Otro ejemplo de estos cambios sería la creación de nuevas líneas de productos como las desarrolladas por H&M Conscious *[27]*, la compañía usa materiales orgánicos, reciclados y sostenibles para fabricar determinadas prendas.

A pesar de que cada vez existen más opciones que fomentan una vida más respetuosa con el medio ambiente, en general la gente no actúa de esta manera, pues no se efectúan las acciones pertinentes en el día a día. Es verdad que nos encontramos en una época de "eco revolución", pero no existe mucha gente que lo esté siguiendo, o al menos, no tanta como debería ser.

La gente es más o menos consciente de los beneficios que aportarían, a gran escala, unos hábitos de vida más ecológica: preservar el mundo y sus especies, parar el calentamiento global, beneficiar a generaciones venideras, etc. Pero en realidad no se adaptan estos hábitos más respetuosos con el medio ambiente, y esto es porque la gente no puede ver los beneficios que le pueden llegar a aportar como individuo. Así pues, se puede decir que existe una necesidad para solucionar este problema: una manera de incentivar a cada persona a que adapte una vida más respetuosa con el medio ambiente, beneficiando a gran escala, mientras que como individuo se obtiene un pequeño beneficio perceptible.

Nuestro cliente DLE *[4]* nos planteó el problema desarrollado en líneas anteriores y nos pidió las especificaciones detalladas a continuación para poder llegar a mejorar esta situación.

#### **Concepto**

Fusión de acciones virtuales y reales mediante la recompensa de puntos de una unidad conocida y poder ser compartido en una red social.

#### **Propuesta de juego**

- Tirar cada ítem al contenedor adecuado.
- Ver como tu pequeño planeta evoluciona.
- Ganar puntos haciendo check-in en contenedores reales de tu vecindario.

#### **Especificaciones del juego**

- **Mini-juego:** un pequeño juego o una serie de ellos donde los jugadores aprenderán de forma divertida sobre acciones ecológicas y sostenibilidad. Los juegos tienen que ser simples y gratificantes.
- **Mi planeta:** es la representación de los puntos del jugador.
- **Gran planeta:** es el resultado de juntar los esfuerzos de todos los jugadores y será representado por un planeta virtual. El estatus del planeta debería ser visible a través de cuantas más plataformas mejor.
- **Eco-puntos:** la plataforma debería entregar y asignar los puntos dependiendo de la adición de futuros juegos y/o servicios. En este último caso debería comportarse como una tarjeta de fidelidad pero vinculada con empresas o iniciativas ecológicas.
- **Integración en redes sociales:** el progreso de cada jugador será publicado en una red social, con la intención de promover la competitividad. El progreso del planeta será también visible, por eso se deberá desarrollar un visor web.

 **Servicio ecológico:** la plataforma deberá permitir añadir servicios externos y poder ser recompensado con eco-puntos.

#### **Entregables**

- **Documentación del proyecto**: definiciones, especificaciones y mecánicas que cubren la mayor parte del proyecto: mecánicas de los eco-puntos, diseño de juego, visualización del planeta y visores web.
- **Implementación de la visualización del planeta** con su correspondiente evolución, dependiendo de las diferentes entradas (los juegos, actividad ecológica, check-ins).
- **Implementación del juego**.
- **Módulo de geolocalización** que permitirá hacer check-in en determinados lugares (contenedores).
- **Plataforma** que deberá gestionar los *eco-puntos* y permitir futuras adiciones de juegos o servicios.
- **Inversor** que deberá ser añadido como servicio ecológico.

# I.4 Solución del problema

Para la solución del problema planteado se ha ideado una red social nombrada meeco. Meeco es una plataforma en la cual la gente puede compartir sus acciones ecológicas diarias y comentarios. La plataforma permite valorar y explorar el mundo mediante una visión un poco más verde, apoyando a los amigos en sus elecciones ecológicas y competir con ellos mediante la obtención de la posición más alta en un ranking. Además, meeco pretende enseñar a sus usuarios a través de mini-juegos, retando a los propios usuarios a construir un estatus más verde, coleccionando objetos y conectando aquellas marcas que compartan los mismos valores ecológicos.

La plataforma meeco es desarrollada para ser accedida mediante una aplicación de iPhone. La geolocalización, los servicios web y las estrategias de juego son utilizados para crear un servicio atrayente que ayude a los usuarios a adquirir unos hábitos ecológicos sin hacer un gran esfuerzo.

La aplicación se encuentra formada por cinco pestañas:

- **Acciones:** pestaña donde se buscan y validan acciones.
- **Social:** interacción social mediante las acciones con amigos.
- **Meeco**: representación visual del historial de acciones.
- **Promoted:** pestaña dedicada a la vinculación de mini-juegos y acciones especiales con socios.
- **Configuración:** configuración de la cuenta del usuario.

Los usuarios de meeco son gente de entre 23 y 45 años, gente que vive en un ambiente urbano, pues es donde se encuentran concentrados un mayor número de personas que contaminan y al mismo tiempo, son las personas a las que se les proporcionan un número mayor de opciones ecológicas. La plataforma está diseñada con la idea de que los primeros usuarios sean aquellos que actualmente ya tienen unos hábitos ecológicos arraigados, pero que están interesados en compartir su conocimiento con otros. De esta manera, acercándonos a un primer grupo de gente, más tarde un mayor grupo seguirá a este primero, aquellos que quieran mejorar su nivel de ecología.

# I.5 Contexto del proyecto

Como ya se ha comentado anteriormente, meeco es un desarrollo llevado a cabo por un equipo multidisciplinar como trabajo final del máster MCDEM. Los contenidos de todo el proyecto han quedado repartidos de la siguiente manera en las 4 tesis entregadas por los 4 estudiantes que forman parte del equipo.

- **Tesis de Danae Vara** *[28]*: Game design y management del proyecto.
- **Tesis de Alba Torrents** *[29]*: Diseño y usabilidad.
- **Tesis de Enric Macías** *[30]*: Área técnica de la aplicación.
- **Tesis de Sergi Gracia**: Área técnica del back-end de la aplicación y de la plataforma meeco.

Para poder comprender todos los temas que en esta tesis son tratados es necesaria primero una explicación sobre algunos conceptos importantes del proyecto meeco.

# **I.S.I MiniGames**

Meeco es una plataforma de juego en la que los usuarios participan a través de la aplicación nativa de meeco para smartphone. A través de ésta los usuarios previamente registrados realizan acciones ecológicas con las que ganan puntos y coleccionan objetos. Dentro de todas las posibilidades que tienen los usuarios para conseguir puntos, una de ellas es los minigames. A través de la pestaña promoted existe un apartado en el que se listan una serie de aplicaciones de minigames disponibles para descargar en el smartphone del usuario. Cuando el usuario se descarga alguno de estos minigames al utilizarlo se le da la opción de hacer login a la plataforma meeco. Si desde cualquiera de los minigames el usuario se conecta a la plataforma meeco con su email y contraseña éste puede ganar puntos y objetos para su colección.

# I.5.2 Aplicación

Como ya se ha comentado la aplicación nativa de meeco para smartphone es la herramienta principal para participar en el juego. Esta aplicación está estructurada en diferentes pestañas a través de un menú horizontal en la parte inferior de la pantalla que lleva el nombre de *TabBar*.

A continuación se detalla la portada de la aplicación y del contenido detallado de cada una de estas pestañas con la finalidad de poder tener una mejor perspectiva de los contenidos de la misma.

### I.S.2.I Portada

La portada es la vista que se visualiza por la pantalla del dispositivo cada vez que arranca la aplicación de meeco. Mientras se visualiza la portada, en la que aparece el logo, la aplicación está cargando toda la información que necesita. Durante esta carga realiza una comprobación para averiguar si ya existe un usuario registrado y vinculado a la aplicación. Si no existe un usuario vinculado a la aplicación aparece una pantalla en la que se muestran dos opciones:

- **Login**: Si se accede al login el sistema solicita un email y contraseña que correspondan a un usuario registrado previamente. Una vez introducidos los datos el sistema comprueba que pertenecen a un usuario registrado y son correctos. Si el login resulta correcto se accede automáticamente a los contenidos de la aplicación.
- **Registro:** Si se accede al registro el sistema solicita a través de un formulario los siguientes datos: Nombre, Apellido, email y contraseña. El formulario también da la opción de aceptar las condiciones legales del registro. Una vez insertados todos los datos y aceptadas las condiciones legales el sistema valida todos los datos introducidos. Si alguno de los datos no es correcto aparece un aviso indicando los detalles. Si todos los datos son válidos el sistema registra al nuevo usuario, le envía un email de bienvenida y accede automáticamente a los contenidos de la aplicación.

## I.5.2.2 Pestaña Acciones

La pestaña de acciones es la encargada de la realización de las acciones ecológicas. La pestaña está compuesta por tres apartados: acciones (búsqueda de las acciones ecológicas más cercanas), compartir (validación de la realización de la acción) y puntuación (asignación de puntos al usuario por cada acción realizada). Estas son las tres pantallas por las cuales todo usuario habrá de pasar para llegar a compartir una acción.

Existen cuatro grandes grupos de acciones realizables:

#### **Movilidad**

El usuario puede escoger como se desplaza. Las opciones disponibles son: andar, ir en bici, en transporte privado o transporte público.

#### **Reciclaje**

El usuario puede seleccionar el lugar específico donde realiza un esfuerzo en pos al reciclaje. Los lugares incluyen los lugares normales de basura selectiva, los de gestión de residuos, y cualquier otro lugar de la ciudad donde se establezca un punto de reciclaje.

#### **Compras**

Con este tipo de acciones, el usuario puede compartir la acción de comprar determinados productos en un sitio concreto de la ciudad. Los lugares están clasificados de más a menos ecológicos.

#### **Ocio**

Esta acción representa el pasar el tiempo en un lugar concreto. Unos pocos ejemplos serian: cines, restaurantes, gimnasios, etc. Los lugares están clasificados de más a menos ecológicos.

# I.5.2.3 Pestaña Social

La pestaña de social se encarga de cubrir todas las necesidades de una red social. Se puede visualizar toda la actividad sobre acciones ecológicas de los amigos, así como la valoración de estas por parte del usuario (subpestaña Timeline), se puede visualizar un ranking de posiciones según los puntos (sub-pestaña Ranking) y finalmente también se pueden ver y gestionar los amigos (sub-pestaña Amigos).

#### **Sub-pestaña Timeline**

Cuando el usuario ha registrado una acción, un mensaje informativo será compartido en la red meeco (sub-pestaña Timeline) junto con todos los otros mensajes de los amigos. El mensaje especificará que la persona ha realizado una determinada acción, en un lugar y tiempo concretos. Por ejemplo: "*Joe se mueve en transporte público y comenta… ¡Nuevos pases electrónicos, se acabaron los tickets de papel!*". *Joe* es el usuario, *se mueve* es la acción elegida seleccionado el botón de movilidad, *en transporte público* es la categoría que él ha escogido de la lista de lugares cercanos y *¡Nuevos pases electrónicos, se acabaron los tickets de papel!* es el comentario dejado en el lugar por la acción realizada.

A parte de la publicación de acciones esta pestaña permite valorar esas acciones, por lo tanto el usuario puede valorar (si le gusta o no) la acción que ha realizado su amigo. Por ejemplo, si un usuario comparte el siguiente mensaje: "Sandra disfruta en Cinesa y comenta... ¡Han instaurado cubos de basura selectiva!", otro usuario puede sentirse satisfecho con la idea y apoyar la idea compartida por el primer usuario. O si un usuario sobrevalora la realización de una determinada acción, con una puntuación mayor que la media cualitativa, otro usuario puede compartir su descontento (no apoyo).

#### **Sub-pestaña Ranking**

Apartado donde el usuario se puede comparar con sus amigos, mediante la puntuación de las acciones realizadas con la suma de los últimos siete días.

#### **Sub-pestaña Amigos**

Lista de todos los amigos vinculados a la cuenta del usuario, ordenada alfabéticamente.

#### I.5.2.4 Pestaña meeco

En la pantalla de meeco, el usuario será capaz de ver el historial de sus acciones representado de manera gráfica. Todas aquellas acciones que el usuario realice en el mundo real tendrán una repercusión en su colección meeco. Según las acciones realizadas sus objetos de la colección mejorarán a nivel de vida. Esta colección será temática y el usuario podrá decidir qué coleccionar, qué salvar. Por ejemplo, el usuario escoge salvar a un koala, este animal al principio presentará una percepción moribunda, mediante la realización de determinadas acciones mejorará. Para más información sobre la colección meeco consultar *[28]*.

Además, la pestaña permite visualizar toda la información personal introducida con anterioridad en la cuenta del usuario.

#### I.5.2.5 Pestaña Promoted

La pestaña *Promoted* está dedicada a todo el contenido que tiene una actualización constante, puesto que está relacionado con terceras entidades (socios).

Mediante esta pestaña los socios pueden ofrecer a la plataforma tanto mini-juegos como acciones especiales que pueden ser validadas mediante un número concreto y único conseguido por el usuario.

Los mini-juegos que se encuentran disponibles en la App Store *[31]* son juegos educativos con un contexto ecológico. Éstos incluyen una petición de usuario y contraseña para que los usuarios de meeco puedan recibir puntos jugando a esos juegos, y aprendiendo sobre el contenido ecológico en ellos.

Los socios que estén vinculados a acciones pueden participar creando campañas especiales de sus productos, permitiendo que los usuarios de meeco puedan participar, mejorando su estatus en la plataforma/red, y ganar contenidos especiales en sus colecciones, todo realizando las nombradas acciones especiales.

#### I.5.2.6 Pestaña Settings

Este apartado se contempla en la barra de navegación de pestañas, es un apartado en donde cada usuario se configura a su manera sus datos de la aplicación de meeco y los datos con los vínculos hacia otras redes sociales, cómo es Facebook y Twitter.

En este apartado se pueden rellenar y modificar todos los datos personales, como son el correo con el que se haya registrado, su nombre y apellidos, También podrá colocar la fotografía para el reconocimiento entre los amigos y usuarios de meeco.

La primera vez que uno vincule su cuenta con otra red social, deberá poner su login y password correspondiente de esa red, los cuales quedaran guardados, y las próximas veces que entre tan sólo deberá activar y desactivar si quiere utilizarlo o no.

Esta opción de activar y desactivar el uso de las redes sociales, se ve activada en cuanto uno comparta la acción, para que desde la pestaña de acciones, no tenga que escribir su login y pasword.

# I.6 Perspectiva del proyecto

En la introducción se ha detallado el marco de referencia y cual es el estado del arte del contexto del proyecto. También se ha destacado cual es la descripción del problema y la solución propuesta para el mismo.

Tras la introducción los apartados restantes de esta tesis engloban todos los contenidos principales del desarrollo de este proyecto. Estos apartados han quedado organizados de la siguiente manera:

# Fundamentos teóricos

En esta fase van a repasarse ciertos conceptos teóricos que son tratados durante el desarrollo de la tesis. Algunos de estos ejemplos son incluso ejemplificados con el objetivo de proporcionar una mayor comprensión de la tesis.

# **Análisis**

En esta fase se realiza un profundo análisis del todo el desarrollo que se desea implementar. En el análisis primeramente se definen los requisitos que deben cumplirse y que serán utilizados más tarde para la validación del desarrollo. También se analizan dos de los casos de uso más importantes del desarrollo. Por último se analiza la base de datos definiendo sus requisitos correspondientes y posteriormente se realiza su diseño.

### Implementación

En este apartado se explica toda la fase de implementación. Inicialmente se detalla cómo se ha implementado la Plataforma y aspectos del Servidor. A continuación se explica la implementación de los 3 elementos más importantes: los web tolos, web services y base de datos. Por último se realiza un repaso sobre la validación de requisitos.

#### Resultados

En esta fase se repasan los resultados obtenidos tras finalizar la fase de implementación.

# Conclusiones

En este apartado son comentadas las diferentes conclusiones obtenidas tanto a nivel del proyecto general meeco como a nivel de la fase técnica correspondiente a esta tesis.

# Líneas de futuro

Aquí se detallan las diferentes líneas de futuro propuestas. Primero se realizan propuestas generales del proyecto meeco y a continuación diferentes propuestas enfocadas a la parte técnica correspondiente a esta tesis.

# Bibliografía

En este apartado se lista toda la bibliografía del documento: libros, documentos, artículos y enlaces.

# Índice de Figuras

En este apartado se lista en un índice todas las figuras como imágenes, tablas, esquemas o diagramas que aparecen a lo largo del documento.

## Closario

En este apartado se definen diferentes términos técnicos que son utilizados a lo largo de este documento. Este apartado tiene como finalidad mejorar la comprensión de los contenidos de esta tesis.

## Apéndice

En el apéndice se agregan diferentes contenidos con la finalidad de extender con más detalle ciertos temas detallados a lo largo de la tesis.

# 2. Fundamentos teóricos

#### 2.1 Servidor Web

Un servidor web, también conocido como servidor HTTP, es un software instalado sobre un hardware que está conectado constantemente a una red. Este servidor realiza conexiones bidireccionales y/o unidireccionales que pueden ser tanto síncronas como asíncronas. *(Ver Fig. 19)*

A través de estas conexiones cualquier máquina cliente puede realizar una petición al servidor para que éste procese una aplicación de tipo *serverside scripting* y posteriormente devuelva una respuesta al cliente.

Las peticiones que un cliente puede solicitar a un servidor pueden ser de dos tipos:

- *GET*: Método de petición en el que el recurso se solicita al servidor a través de la url.
- *POST*: Método de petición en el que el recurso se solicita al servidor a través de, generalmente, formularios web. En estos formularios los datos pueden ser cifrados para poder enviarlos así de forma más segura.

Para más información sobre el concepto Servidor Web consular *[32]*.

# $2.11$  FTP

FTP (File Transfer Protocol) es, en informática, un protocolo de red para transferencia de archivos. Este protocolo permite a cualquier equipo *cliente* establecer una conexión FTP con un servidor y enviarle o recibir archivos. La metodología que sigue este protocolo consiste en enviar los archivos al cliente *repartidos* en pequeños paquetes individuales de datos. Es un protocolo estándar y es independiente del sistema operativo que utilice cada uno de los equipos.

# $2.1.1$  Php

El HyperText Processor, conocido comúnmente como Php *[34]*, es un lenguaje de código abierto enfocado al desarrollo web que fue diseñado y lanzado por PHP Group en 1995 *(Ver Fig. 20)*. Es un lenguaje de tipo *server-side scripting*, es decir, que se ejecuta en el servidor y no en el cliente. El Php está muy extendido actualmente en el mundo web ya que es libre, gratuito y permite conexiones con multitud de plataformas de base de datos como MYSQL *[35]*, SQL Server *[36]* u Oracle *[37]*.

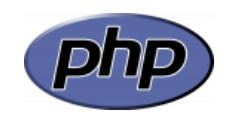

**Fig 20. Logo Php**

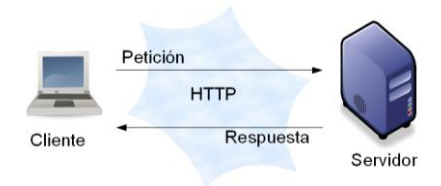

**Fig 19. Comunicación servidor web**

# 2.2 Servicios Web

Los servicios web son procedimientos en forma de servicios que a través de protocolos y estándares pueden ser utilizados para intercambiar datos entre aplicaciones. Tal y como cita el W3C *[38]* en la definición de un servicio web:

*"Los proveedores ofrecen sus servicios como procedimientos remotos y los usuarios solicitan un servicio llamando a estos procedimientos a través de la web."*

El objetivo principal de los servicios web es establecer un sistema de comunicación estandarizado entre aplicaciones de diferentes tipos. En la *Figura 21* podemos ver un detallado ejemplo de comunicación.

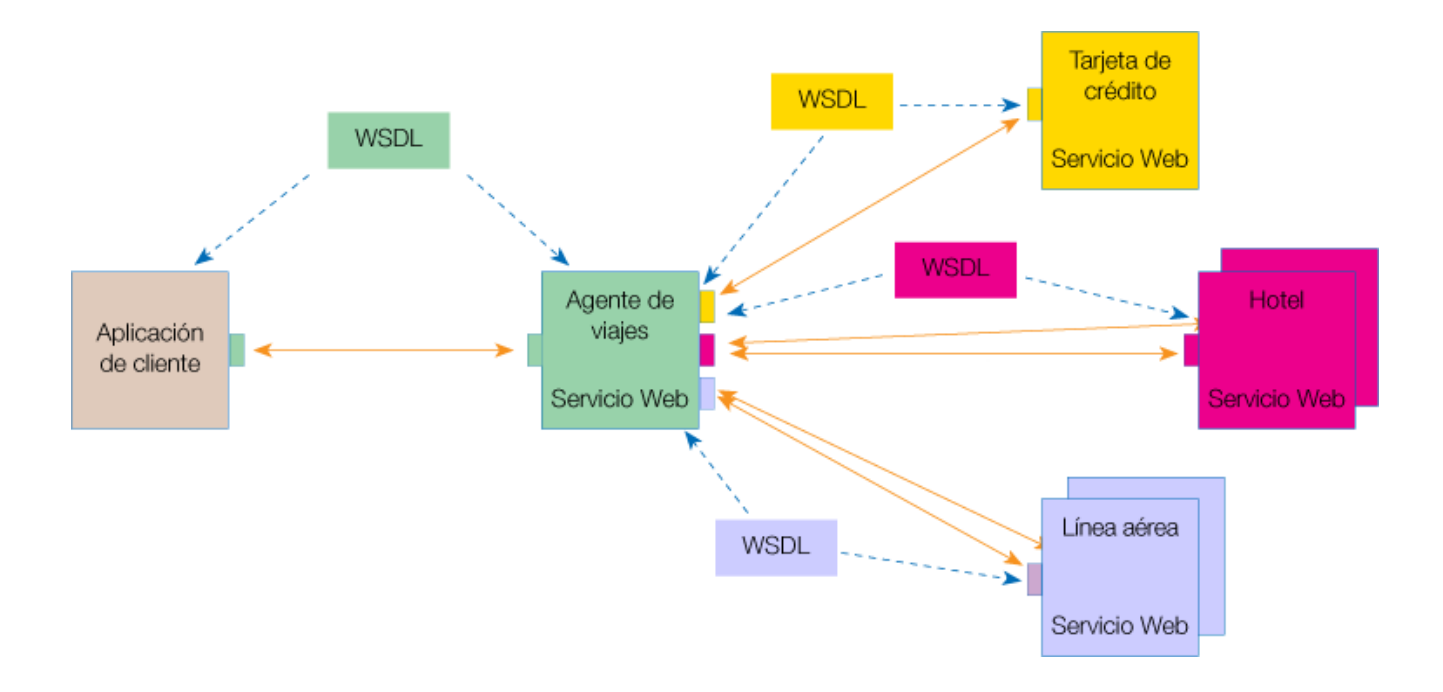

**Fig 21. Ejemplo de esquema de comunicaciones con servicios web**

En toda comunicación a través de servicios web existe un elemento llamado WSDL (lenguaje de descripción de servicios web). Este elemento permite que un cliente y un servicio establezcan un acuerdo respecto al tipo de transporte de mensajes y su contenido. Dentro del WSDL se especifican la sintaxis y los mecanismos de intercambio de mensajes.

Toda la información que se transmite a través de los servicios web se codifica para poder transmitir grandes volúmenes de información de una manera estructurada y organizada. Las dos codificaciones más comunes son XML *[41]* y JSON *[39]*.

# 2.2.1 JSON

JSON *[39]* (JavaScript Object Notation) es uno de los formatos de intercambio de datos más utilizados en el campo de los servicios web. Con el tiempo JSON ha ido superando en uso a XML por su simplicidad en su estructuración y organización de la información.

JSON se ha generalizado tanto que multitud de lenguajes de programación ya disponen de librerías o *frameworks* implementados y preparados para comunicarse mediante JSON con cualquier servicio web.

La forma que tiene de estructurar JSON la información es matricial. Podemos entender la estructura de información como un vector donde cada posición del vector puede contener un nuevo vector formando así una gran matriz. Cada uno de los elementos de esta matriz está construido de la siguiente manera:

**{ "clave" : "valor" }**

Donde "*clave*" es el nombre asignado a un bloque de información y "*valor*" es la información que contiene el bloque.

```
{ "menu": }"id": "file",
   "value": "File",
    "popup": \{"menuitem": [
          {"value": "New", "onclick": "CreateNewDoc()"},
          {"value": "Open", "onclick": "OpenDoc()"},<br>{"value": "Open", "onclick": "OpenDoc()"},<br>{"value": "Close", "onclick": "CloseDoc()"}
      I
   }
\mathbf{H}
```
**Fig 22. Ejemplo de codificación JSON**

En el ejemplo de la *Figura 22* podemos ver un paquete de información que ha sido organizado y estructurado mediante JSON para poder ser enviado por un servicio web.

Desglosando la información del ejemplo se obtendría un esquema de datos organizado de la siguiente manera.

- **Menu**:
	- **id**: file.
	- **value**: File.
	- **popup**:
		- o **menuitem**:
			- [item **1**]:
				- **value**: New.
				- **onclick**: CreateNewDoc().
			- [item **2**]:
				- **value**: Open.
				- **onclick**: OpenDoc().
			- $\blacksquare$  [item **3**]:
				- **value**: Close.
				- **onclick**: CloseDoc().

'Menu' es el nombre del bloque de información principal el cual contiene tres elementos: 'id', 'value' y 'popup'. De estos tres los dos primeros elementos contienen como información la palabra 'file'. El tercer elemento, 'popup' contiene un nuevo bloque de información llamado 'menuitem'. Este último bloque es un vector indexado que contiene 3 elementos construidos iguales con información diferente. Si se quisiera acceder al valor de 'onclick' del ítem 3 del bloque 'menuitem' se podría acceder de la siguiente manera (en pseudocódigo):

*Menu popup menuitem(3) onclick = "CloseDoc()"*

# 2.3 Base de datos

Una *Base de datos [42]* también conocida como *Banco de Datos* es un conjunto de datos de un mismo contexto agrupados y clasificados para su posterior uso.

Existen muchos tipos de bases de datos diferentes cada una enfocada para usos distintos. Los principales tipos de bases de datos existentes son:

- Bases de datos jerárquicas
- Bases de datos de red
- Bases de datos transaccionales
- Bases de datos relacionales
- Bases de datos multidimensionales
- Bases de datos orientadas a objetos
- Bases de datos documentales
- Bases de datos deductivas

Las más extendidas son las bases de datos relacionales *[43]* basadas en el modelo entidad-relación y muy explotadas en servidores web.

# 2.3.1 Modelo entidad-relación

En 1970 este modelo fue definido por Edgar Frank Codd en los laboratorios de IBM en San José (California) *[44]*. Rápidamente este modelo fue consolidado como un nuevo paradigma en los modelos de bases de datos.

En este tipo de base de datos toda la información es agrupada y almacenada en tablas donde las columnas indican los nombres de los campos y las filas son *registros* de información. Este modelo está basado en *relaciones* las cuales nos permiten relacionar información de diferentes tablas con el objetivo de que el tratamiento y el acceso a esta información sea más natural y óptimo.

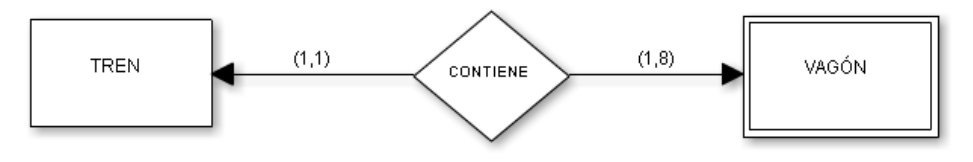

**Fig 23. Ejemplo modelo relacional**

En la *Figura 23* podemos ver un ejemplo del modelo relacional aplicado a una base de datos que almacena trenes. En este ejemplo, a priori podemos observar dos bloques de información: "trenes" y "vagones" los cuales guardan una relación: "contiene". Esta relación implica que cada tren puede contener de 1 a 8 vagones. De esta forma podríamos tener almacenados una cantidad ilimitada de trenes y vagones y gracias a la relación podríamos saber de qué vagones están formado cada tren.

#### 2.3.2 MySQL

MySQL *[35] (Fig.24)* es el software open source para gestión de base de datos más popular del mundo, con más de 100 millones de copias descargadas o distribuidas a través de su empresa propietaria Oracle *(Fig.25)*.

MySQL posee una API que da soporte a multitud de lenguajes entre ellos se encuentra el Php. A través de esta API y el lenguaje Php podemos realizar cualquier tipo de tratamiento sobre la base de datos mediante diversas instrucciones.

## 2.3.3 PhpMyAdmin

PhpMyAdmin *[45] (Fig.26)* es una herramienta de software implementada en Php que nos permite administrar cualquier base de datos de tipo MySQL. Es un entorno gráfico que se ejecuta sobre un navegador web y permite realizar cualquier tratamiento a la base de datos sin necesidad de usar código. Está disponible en más de 62 lenguas, tiene un soporte multiplataforma y se distribuye sobre licencia GNU.

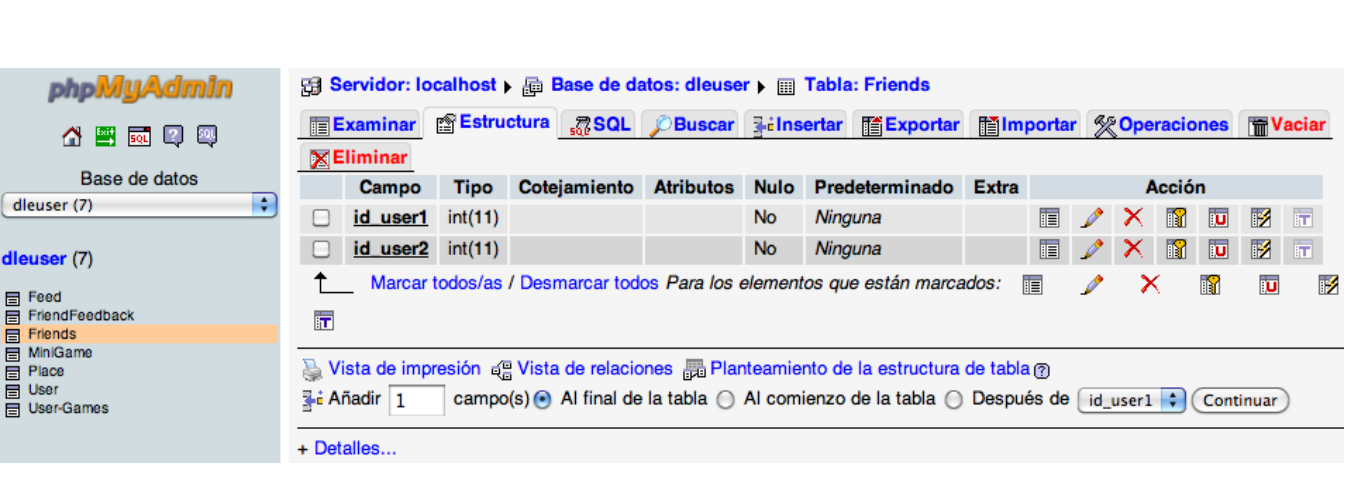

**Fig 27. Entorno gráfico de la herramienta phpMyAdmin**

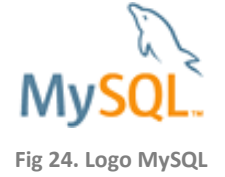

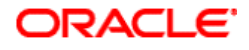

**Fig 25. Logo Oracle**

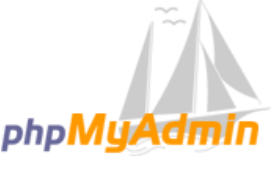

**Fig 26. Logo de phpMyAdmin**
En la *Figura 27* podemos ver una captura de pantalla de la herramienta donde esta visible la estructura de una tabla llamada 'Friends'. Podemos ver que la tabla posee dos campos '*id\_user1*' y '*id\_user2*', los dos de tipo entero (numérico). La herramienta nos permite hacer cualquier tratamiento sobre estos dos campos así como añadir nuevos o navegar por las diferentes pestañas para poder realizar diferentes acciones sobre la tabla en cuestión.

# 3. Análisis

Tras ver los fundamentos teóricos y tener una idea general de todos los conceptos y objetivos a tratar en este proyecto es momento de realizar el análisis de lo que se debe diseñar o implementar. Este análisis determina una parte clave de este trabajo puesto que es en esta fase donde se determinan cada uno de los requisitos que se deben cumplir para posteriormente validar la calidad del desarrollo.

Tras la definición de requisitos se analizaran diferentes casos de uso clave para el funcionamiento general de la aplicación. Por último se realizará el análisis y el diseño de la base de datos a implementar.

### 3.1 Requisitos

En esta primera fase de análisis evaluaremos que requisitos debe cumplir el desarrollo que aquí se lleva a cabo. En primer lugar se repasará el concepto de requisitos y sus dos tipos: funcionales y no funcionales. Tras una definición introductoria a los requisitos se pasarán a analizar y definir los requisitos tanto funcionales como no funcionales de este desarrollo.

Al definir los requisitos estamos marcando cuales son las premisas que deben cumplir tanto el diseño como la implementación, fases posteriores. El cumplimiento de todos estos requisitos en las fases posteriores es una métrica de calidad muy importante para evaluar el proyecto.

#### 3.I.I Introducción a los requisitos

En la ingeniería de software la ingeniería de requisitos *[46]* comprende todas las tareas relacionadas con la determinación de las necesidades o de las condiciones a satisfacer por un software nuevo o modificado. Entonces podemos definir un requisito como una condición o premisa que debe estar presente en un sistema o componentes de un sistema para resolver un problema o cumplir un objetivo.

Definir estos requisitos tiene como objetivo generar unas especificaciones óptimas que definan el comportamiento del sistema para conseguir así minimizar todo tipo de errores y problemas relacionados con el desarrollo de sistemas.

Para el caso que nos ocupa utilizaremos 2 tipos de requisitos:

- **Requisitos funcionales:** Estos definen las diversas funciones que debe realizar el sistema.
- **Requisitos no funcionales:** Estos especifican los criterios que se pueden utilizar para juzgar la operación de un sistema. Se llaman a menudo calidades de un sistema y se pueden encontrar en todo tipo de atributos, como por ejemplo rendimiento, seguridad o fiabilidad.

#### 3.1.2 Requisitos Funcionales

Analizando todas las funcionalidades que debe tener el sistema meeco se definen a continuación los requisitos funcionales. Éstos se listan en la tabla de la *Figura 28* y son identificados a través de su ID asignada. Cada uno de ellos posee un nombre y una descripción en la que se detalla el contenido del requisito.

En el apartado *1.5.2 Aplicación* se ha podido ver la distribución de las pestañas dentro de la aplicación de meeco. Con el fin de poder identificar y situar las funcionalidades en la aplicación de meeco todos los requisitos están clasificados por número de pestaña. La numeración está asignada con el siguiente orden:

- **[ 0 ]** Portada.
- **[ 1 ]** Pestaña Social.
- **[ 2 ]** Pestaña Meeco.
- **[ 3 ]** Pestaña Actions.
- **[ 4 ]** Pestaña Promoted.
- **[ 5 ]** Pestaña Settings.
- **[ # ]** Externo a la aplicación: funcionalidades que son ajenas a la aplicación de meeco.

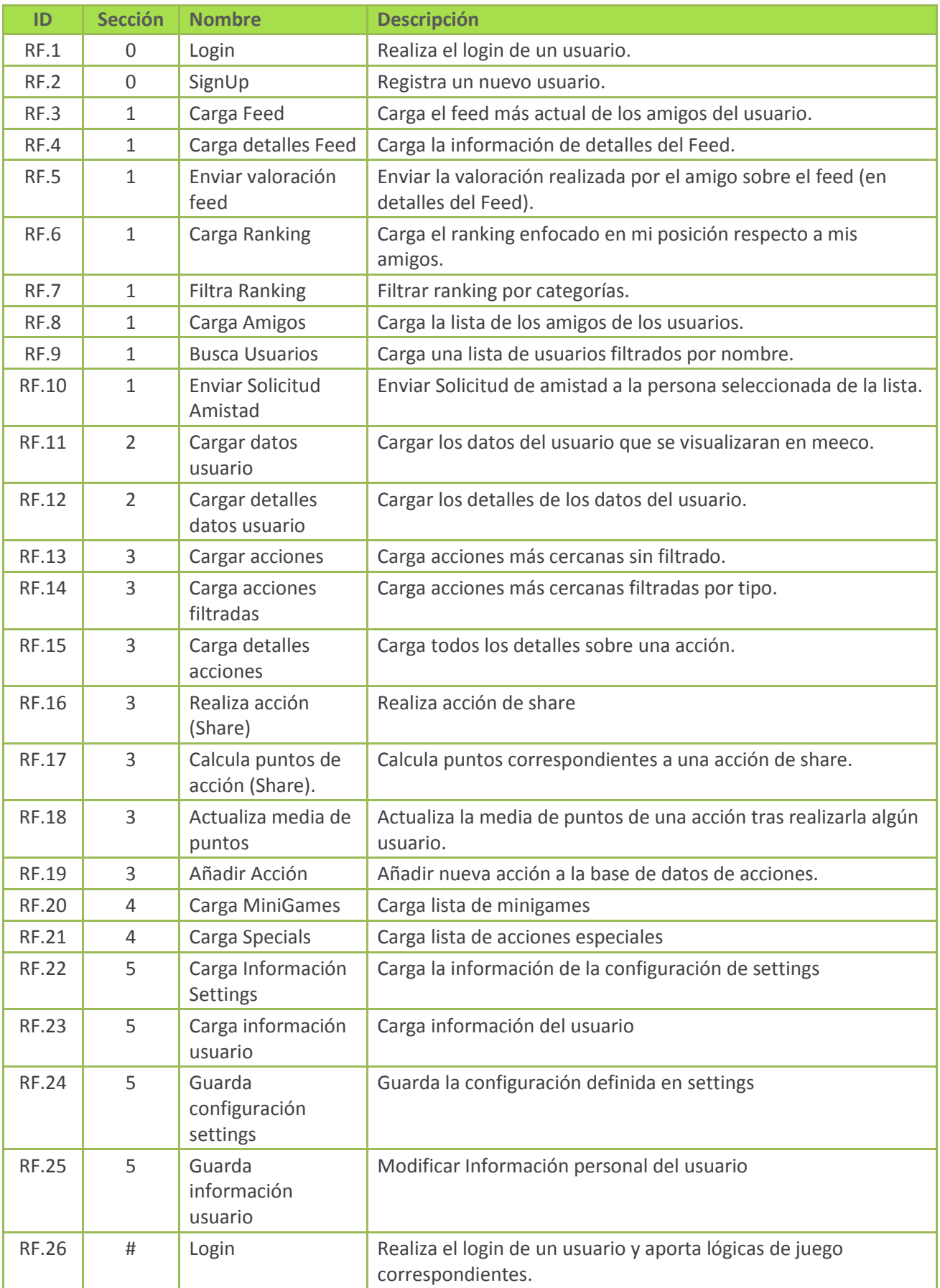

**Fig 28. Tabla de requisitos funcionales**

#### 3.1.2 Requisitos no funcionales

En la *Figura 29* se definen los requisitos no funcionales, aquellos que corresponden a comportamientos o propiedades del sistema meeco.

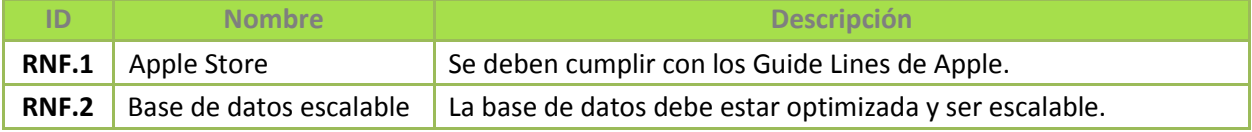

**Fig 29. Tabla de requisitos no funcionales**

### 3.2 Casos de Uso

Una vez analizados los requisitos que deben ser cumplidos ahora es momento de analizar los posibles casos de uso más importantes de la aplicación. En primer lugar se explicara que son, como funcionan y para que nos pueden ser útiles. El objetivo de esta fase del análisis es capturar las interacciones y requisitos que suceden en la comunicación entre el sistema (herramienta) y el usuario.

#### 3.2.1 Definición de los casos de uso

Los casos de uso fueron definidos sobre el año 1986 por un ingeniero sueco llamado Ivar Jacobson *[47]*. Introdujo el concepto de casos de uso como parte de su método de ingeniería del software orientada a objetos. A lo largo de los años la metodología de los casos de uso ha ido evolucionando y mejorando hasta el punto de considerarse de gran importancia en muchos procesos de desarrollo de software.

Un caso de uso es una secuencia de interacciones entre un sistema y un usuario o máquina que usa alguno de los servicios del sistema. Ese usuario o máquina es el actor. Cada caso de uso proporciona uno o más escenarios que definen como debería interactuar el sistema con otro usuario o máquina para llevar a cabo con éxito un objetivo concreto.

Los casos de uso pueden representarse en forma de diagramas tipo UML (Unified Modeling Language) *[48]*. Estos diagramas se utilizan para describir de forma gráfica los comportamientos de los casos de uso.

En el siguiente apartado vamos a analizar los casos de uso más relevantes de nuestra aplicación y los describiremos mediante una tabla en la que detallaremos el escenario *(Ejemplo en Fig. 30)* y la correspondiente representación gráfica del caso.

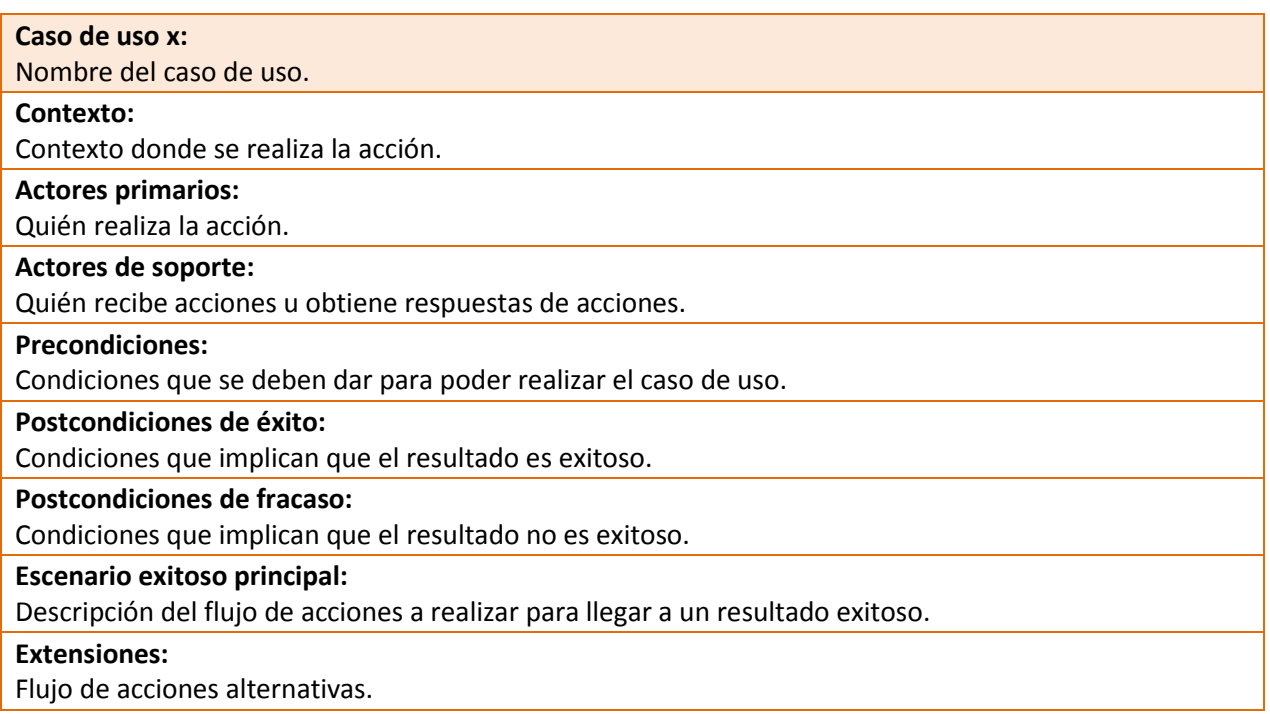

**Fig 30. Plantilla para analizar casos de uso**

#### 3.2.2 Caso de uso I

A continuación se analizaran diferentes casos de uso sobre la aplicación. Dentro de todas las acciones posibles a realizar dentro de la aplicación se han seleccionado las dos acciones consideradas más importantes. La primera de ellas es: "Realizar una acción (Share)". *(Fig. 31)*

#### **Caso de uso 1: Realizar una acción (Share).**

#### **Contexto:**

El usuario va a realizar una acción ecológica y quiere constatarla dentro del juego meeco.

#### **Actores primarios:**

#### Usuario de meeco.

#### **Actores de soporte:**

Plataforma meeco.

#### **Precondiciones:**

- El usuario tiene acceso a internet en su smartphone.
- El usuario esta registrado en meeco.
- El usuario tiene acceso a meeco.
- El usuario va a realizar, está realizando o ha realizado una acción ecológica.

#### **Postcondiciones de éxito:**

 El usuario consigue realizar el "Share" de la acción en la plataforma meeco para que quede registrada en la plataforma.

#### **Postcondiciones de fracaso:**

- La aplicación falla.
- El servidor no responde o está caído.
- El smartphone del usuario pierde la conexión a internet.
- El smartpthone del usuario falla o se queda sin batería.

#### **Escenario exitoso principal:**

- 1. Acceder a la aplicación meeco y estar registrado previamente para que se realice el log-in automático.
- 2. Acceder a la pestaña "Actions".
- 3. Buscar la acción a realizar según la categoría y la proximidad.
- 4. Seleccionar la acción para acceder a la vista de detalles.
- 5. Valorar la acción según opinión del usuario.
- 6. Apretar botón "Share" para finalizar.

#### **Extensiones:**

- En el paso 3: se puede cambiar de *subpestaña* para filtrar acciones por categorías.
- En el paso 5: se puede añadir un comentario a la acción además de seleccionar con que redes sociales se quiere compartir la acción.

#### **Descripción detallada del caso de uso 1.**

En este caso de uso una persona accede con su smartphone a la aplicación meeco *(Fig. 32)*. Si el usuario esta registrado previamente al acceder la aplicación realiza un log-in automático, en ese momento la persona adquiere el rol de usuario. Una vez accedemos a la aplicación se debe navegar hasta la pestaña "Actions" y buscar la acción que se quiere realizar.

Una vez encontrada se selecciona la acción para acceder a la vista de detalles. Ahora se debe valorar cuanto ecológica se cree que es la acción. También se puede escribir un comentario en el campo "Tip" y también es posible seleccionar en que redes sociales (*Facebook – Twitter*) se desea compartir la acción a realizar.

El último paso a realizar es presionar el botón de "Share" para confirmar la realización de la acción. Al presionar el botón el sistema registra la acción la añade al feed, suma puntos al usuario y actualiza la puntuación media de la acción valorada.

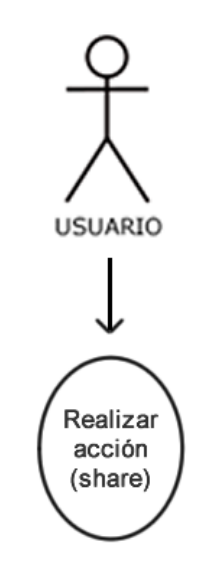

**Fig 32. Representación en UML del caso de uso 1**

#### 3.2.3 Caso de uso 2

El segundo caso de uso *(Fig. 33)* que se va a analizar es el de valorar la acción ecológica realizada por un amigo de la red meeco. Las acciones realizadas por los amigos del usuario pueden verse a través del *Feed* en la pestaña *Social*.

#### **Caso de uso 2: Valorar acción de amigo.**

#### **Contexto:**

El usuario va a valorar la acción realizada por un amigo de la red meeco.

#### **Actores primarios:**

#### Usuario de meeco.

#### **Actores de soporte:**

#### Plataforma meeco.

#### **Precondiciones:**

- El usuario tiene acceso a internet en su smartphone.
- El usuario esta registrado en meeco.
- El usuario tiene acceso a meeco.
- El usuario va a valorar una acción ecológica realizada por un amigo en la red meeco.

#### **Postcondiciones de éxito:**

El usuario consigue valorar la acción realizada por un amigo en meeco.

#### **Postcondiciones de fracaso:**

- La aplicación falla.
- El servidor no responde o está caído.
- El smartphone del usuario pierde la conexión a internet.
- El smartpthone del usuario falla o se queda sin batería.

#### **Escenario exitoso principal:**

- 1. Acceder a la aplicación meeco y estar registrado previamente para que se realice el log-in automático.
- 2. Acceder a la pestaña "Social".
- 3. Acceder a la *subpestaña* "Feed".
- 4. Buscar la acción de un amigo que se desee valorar.
- 5. Seleccionar la acción para acceder a la vista de detalles.
- 6. Valorar la acción realizada por un amigo positivamente o negativamente presionando una de las 2 caras.

#### **Extensiones:**

En el paso 3: en el paso 4 es posible un desplazamiento vertical para recorrer la lista de feed.

#### **Descripción detallada del caso de uso 2.**

En este caso de uso una persona accede con su smartphone a la aplicación meeco *(Fig. 34)*. Si el usuario esta registrado previamente al acceder la aplicación realiza un log-in automático, en ese momento la persona adquiere el rol de usuario. Una vez accedemos a la aplicación se debe navegar hasta la pestaña "Social". Dentro de esta pestaña se debe navegar hasta la *subpestaña* "Feed". Una vez allí se muestra una lista de acciones realizadas por los amigos del usuario en la red meeco y se selecciona la que se desea valorar.

Una vez dentro de la vista de detalles de la acción el usuario puede informarse de todo lo referente a la acción realizada por su amigo: la acción realizada, la valoración del sistema meeco, la valoración dada por el usuario y el comentario añadido.

Para realizar la acción de valorar el usuario debe presionar sobre una de las dos *caras* para valorar la acción positivamente o negativamente.

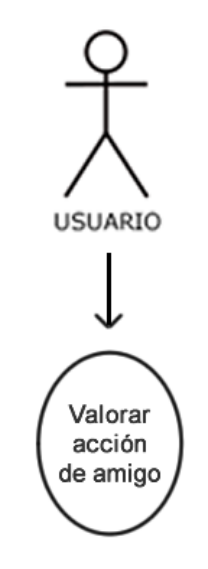

**Fig 34. Representación en UML del caso de uso 2**

### 3.3 Base de datos

Como última fase del análisis se va a analizar el sistema de almacenaje de toda la información del sistema meeco. La red meeco almacena gran cantidad de información de acciones, de sus usuarios y de su actividad y por ello debe diseñarse una base de datos óptima y escalable donde poder almacenar toda esta información.

#### 3.3.1 Requisitos

En primer lugar se van a analizar todos los requisitos que debe tener la base de datos para poder cumplir con los objetivos establecidos. Teniendo en cuenta toda la información que el sistema meeco debe almacenar se han definido los siguientes requisitos que la base de datos debe cumplir. *(Ver Fig. 35)*

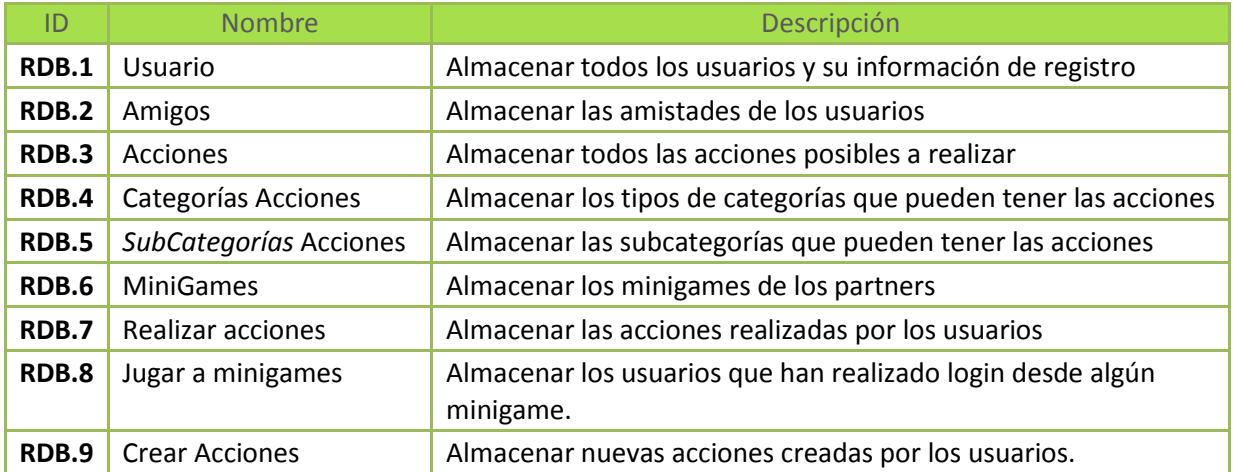

**Fig 35. Tabla de requisitos de la base de datos**

Estos requisitos deben ser evaluados para valorar si deben ser propuestos como bloques de información o como relaciones. Además de cumplir con estos requisitos también debe cumplir con el requisito RNF.2 (Base de datos escalable) establecido en el apartado *3.1.2 Requisitos no funcionales*.

#### 3.3.2 Diseño

Una vez definidos los requisitos debe diseñarse una base de datos que cumpla con todos ellos. La base de datos se diseña siguiendo el modelo entidad – relación ya que es el modelo más adecuado para esta base de datos por su organización y modelo relacional de datos.

En el apartado *11.1 Diagrama de la base de datos del Apéndice* se puede ver el diagrama del diseño final de la base de datos siguiendo el modelo relacional. En dicho diagrama están detallados todos los bloques de información así como sus campos y los tipos de datos almacenados. En el diagrama también se pueden observar las diferentes relaciones de información así como la cardinalidad de las mismas.

Los bloques de información han quedado definidos de la siguiente manera:

- **User**: Tabla que almacena todos los datos de los usuarios registrados en la plataforma.
- **MiniGame**: Tabla que almacena todos los MiniGames disponibles para descargar desde los cuales se puede hacer login a meeco y ganar puntos extras.
- **Place (acción)**: Tabla que almacena todos los lugares desde los que se puede realizar acciones. Estas acciones son considerados, a nivel de base de datos, como *'Lugares'* ya que todos están geolocalizados. De cada uno de ellos se almacena la latitud y longitud exactas para, más tarde, poder geolocalizarlas respecto a una posición.
- **Category**: Tabla que almacena todos los tipos de categorías a las que pueden pertenecer las acciones.
- **SubCategory**: Tabla que almacena todas las subcategorías que puede tener cada categoría y que a la vez pueden pertenecer las acciones.

Las relaciones entre los bloques han quedado definidas de la siguiente manera:

- **Play**: Es la relación que determina cuando los usuarios hacen un login a la plataforma meeco desde un minigame de un partner.
- **Share**: Es la relación que determina cuando los usuarios realizan una acción. Esta relación queda registrada en el feed general como "acción x realizada por el usuario x".
- **Friend**: Es la relación que determina las amistades que hay entre usuarios. Cada uno de los amigos que tiene cada usuario están reflejados en esta relación.
- **Create**: Es la relación que determina la posibilidad que tienen los usuarios de crear acciones. Cada usuarios puede crear ilimitadas acciones.
- **Belong** (Category): Es la relación que determina a que categoría pertenece cada acción.
- **Belong** (SubCategory): Es la relación que determina que subcategorías contiene cada categoría.

## 3.4 Colección

En la aplicación nativa de meeco existe una pestaña que lleva el nombre de meeco la cual alberga la colección de objetos conseguidos por el usuario. Esta pestaña a nivel de la aplicación de smartphone únicamente carga una ventana de navegador en la que se carga una web que muestra dicha colección.

La colección se desarrolla sobre plataforma web ya que permite mejores opciones de interactividad y tratamiento de objetos gráficos. Esta web debe desarrollarse adaptándose a la resolución de las pantallas que puedan tener los diferentes dispositivos con sistema iOS.

A día de hoy la colección está siendo desarrollada por lo que todos los detalles referentes al desarrollo de ésta serán añadidos en un anexo en las próximas semanas.

# 4. Implementación

En la anterior fase se ha realizado un completo análisis de cómo debería ser el sistema meeco el cual define las bases de la siguiente fase, la implementación. En primer lugar se explicará donde se asienta toda la implementación, en lo que se ha nombrado como *Plataforma*.

Tras la definición de la plataforma se analizará el lugar donde ésta se aloja, el servidor. Se repasara su configuración así como su estructura interna de ficheros.

A continuación se definirán como se han implementado cada uno de los 3 elementos principales de la plataforma: los *Web Services*, los *Web Tools* y la *Data base*.

El objetivo principal de la fase de implementación es conseguir cumplir y validar todos los requisitos definidos en la fase de análisis anterior.

### 4.1 Plataforma

La plataforma es lo que simbólicamente se podría definir como el *cerebro de meeco*. Ésta es la que se encarga de gestionar y controlar todo lo que ocurre en meeco. A nivel técnico es un conjunto de ficheros alojado en un servidor que a través de internet se comunica con aplicaciones existentes en la red.

Esta plataforma está formada por 3 elementos principales:

- **Servicios Web** (Web Services): son los elementos que se encargan de la comunicación entre la plataforma meeco y el exterior.
- **Herramientas Web** (Web Tools): son herramientas genéricas de gestión de la plataforma y donde se gestionan las lógicas de juego.
- **Base de datos** (Data Base): es la herramienta donde se almacena toda la información que nutre el sistema meeco.

La aplicación nativa de meeco para iPhone está conectada a la plataforma constantemente para intercambiar información. Pero la plataforma no solo está conectada con esta aplicación sino que también mantiene conexiones con las aplicaciones de terceros como los minigames y con redes sociales como *Facebook* o *Twitter*.

En la *Figura 36* se define en un esquema general del sistema meeco donde se detallan los diferentes elementos y las comunicaciones existentes.

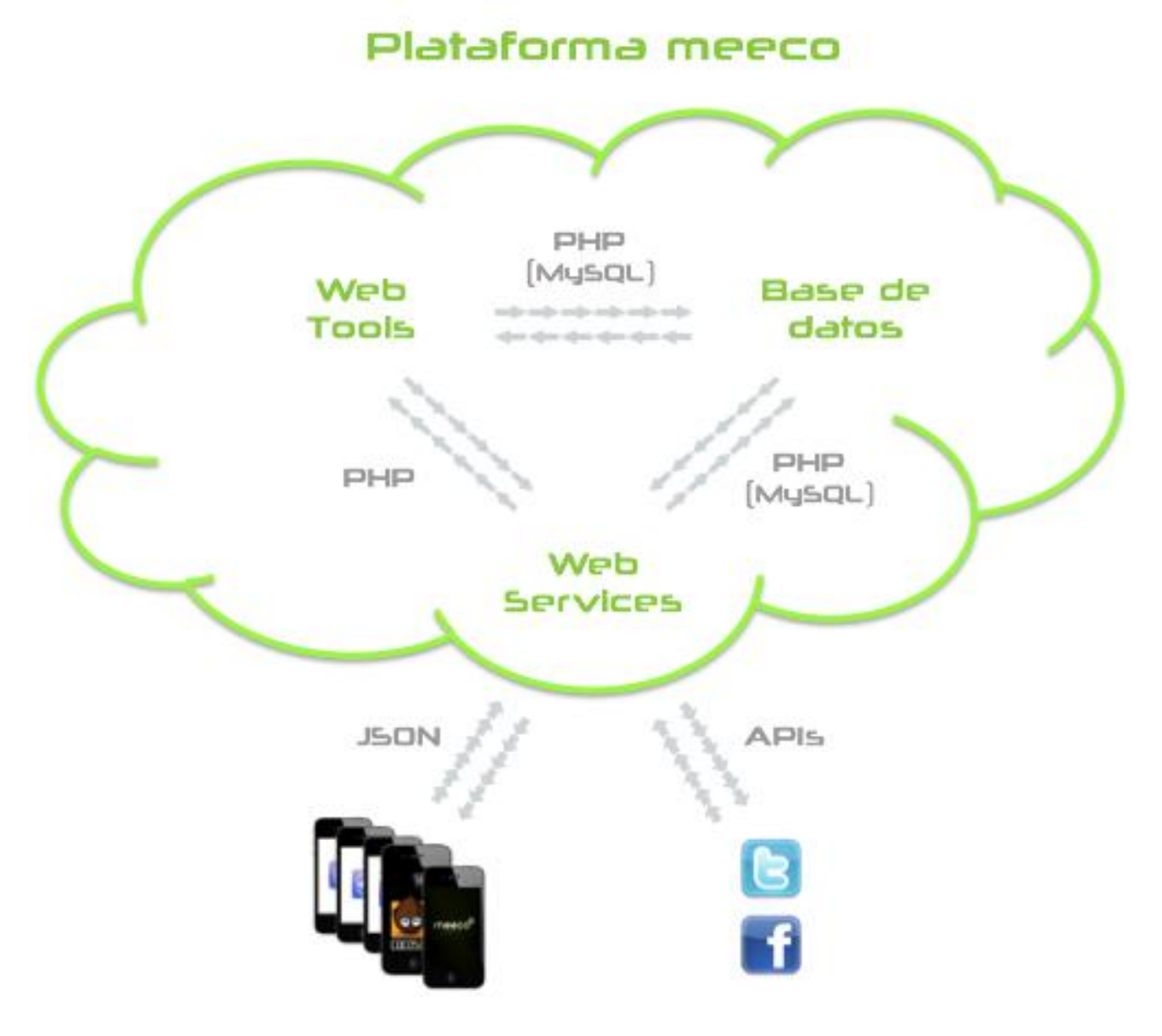

**Fig 36. Esquema general de comunicaciones de la plataforma meeco**

En el esquema podemos observar la plataforma representada por una nube y los 3 elementos principales contenidos en ella. Todas las comunicaciones detalladas en el esquema son bidireccionales.

Tanto los *Web Tools* como los *Web Services* están implementados en *Php*  y tal y como vemos en el esquema los dos se comunican con la base de datos para insertar, modificar u obtener datos. Las base de datos que está implementada en *MySQL* contiene todos los datos almacenados del sistema meeco. Los *Web Tools* son utilizados principalmente por los *Web Services* a modo de herramientas genéricas o lógicas de juego.

A nivel externo la plataforma se comunica con el exterior a través de los *Web Services*. Con la aplicación nativa y con los minigames la plataforma se comunica mediante codificación JSON. Las diferentes aplicaciones realizan llamadas a servicios web de la plataforma y ésta les responde enviándoles datos codificados con JSON para que las aplicaciones sean capaces de interpretar los datos de forma óptima.

La plataforma también establece comunicaciones con las redes sociales para enviar datos como el feed de los usuarios que así lo tengan configurado. Esta comunicación se realiza gracias a las APIs abiertas de las grandes redes sociales como Facebook o Twitter.

El diseño de esta plataforma está perfectamente adaptado para la conexión con la aplicación nativa de meeco para iPhone. El sistema de comunicaciones entra ambas partes es totalmente estándar y no genera ningún conflicto con las Guide Lines establecidas por Apple para el desarrollo de aplicaciones para su App Store. *(Fig. 37)*

**Requisitos Cumplidos RNF.1**

**Fig 37. Requisitos cumplidos por la plataforma meeco**

### 4.2 Servidor

El servidor, al que se apoda como *plataforma*, es el cerebro de meeco, es el elemento que gestiona, controla y almacena toda la información que fluye en él. A nivel físico la plataforma está alojada en un servidor, concretamente en el servidor del MCDEM. La ruta de acceso público de este servidor es:

*<http://mediadome.housing.salle.url.edu/>*

Este servidor está formado por dos elementos principales:

- **Un espacio físico** donde almacenar carpetas y ficheros a los que se puede acceder a través de internet.
- **Una base de datos** de tipo MYSQL gestionada con el software phpMyAdmin.

**Para acceder al espacio físico de ficheros** se necesita un software que permita realizar conexiones FTP y un usuario predefinido. Dentro de este espacio podemos crear, modificar o eliminar cualquier carpeta o fichero.

Este espacio se ha creado dentro del servidor del MCDEM en un espacio llamado 'dle' (siglas de Digital Legends Entertainment). La ruta de acceso a este espacio de ficheros es:

*[http://mediadome.housing.salle.url.edu/](http://mediadome.housing.salle.url.edu/dle/)dle/*

**Para acceder a la base de datos** es necesario un usuario predefinido y el software phpMyAdmin a través del cual se puede gestionar toda la base de datos. Para utilizar este software se debe acceder a través de un navegador a la siguiente ruta:

*[http://mediadome.housing.salle.url.edu/](http://mediadome.housing.salle.url.edu/phpmyadmin/)phpmyadmin/*

El espacio físico de ficheros del servidor es donde está alojado el paquete de ficheros que forman el *cerebro* de meeco. Además de este paquete también se alojan las webs corporativa y de producto. Tal y como se ve en la *Figura 38* la estructura de ficheros de la plataforma meeco se define de la siguiente manera:

- *DomeServer* : es la carpeta raíz del servidor a la que se accede vía internet a través de la ruta definida para el acceso al espacio de ficheros.
	- o **PW** : es la carpeta que contiene toda la parte de control y gestión de meeco.
		- **IMG** : carpeta que contiene toda la biblioteca de imágenes utilizadas en la aplicación de meeco.
		- **WS** : carpeta que contiene todos los servicios web que requiere el sistema meeco.
		- WT : carpeta que contiene diversas herramientas genéricas de gestión y control del sistema meeco.
	- o **WebApp** : es la carpeta que contiene toda la web del producto *meeco*.
	- o **WebCorp** : es la carpeta que contiene toda la web corporativa de *Sheep Code*.

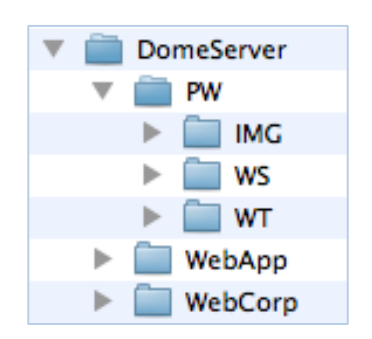

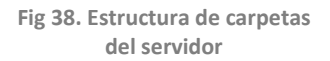

### **4.3 Web Tools**

Como ya se ha comentado los Web Tools (herramientas web) son herramientas genéricas que pueden ser utilizadas desde cualquier otro Web Tool o Web Service. El listado de Web Tools implementadas hasta el momento es:

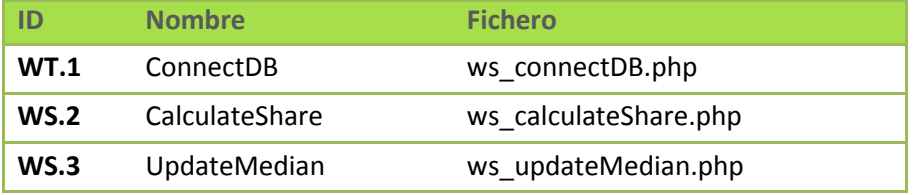

**Fig 39. Tabla de web tools de la plataforma meeco**

A continuación se detallan todos y cada uno de estos Web Tools con la finalidad de poder comprender su funcionamiento.

#### WT.I - ConnectDB

Esta herramienta es utilizada para realizar una conexión a la base de datos y dar acceso a ella. En todo fichero donde se referencie (inserte) este Web Tool se tendrá acceso inmediato a la base de datos y utilizarlo es requisito indispensable para poder acceder a ella.

#### WT.2 - CalculateShare

La herramienta CalculateShare es la encargada de calcular las lógicas de juego que afectan al hecho de realizar una acción desde meeco. En esta herramienta están definidas gran parte de las mismas y a través de ellas se realizan los cálculos para determinar que puntuación o premios consigue el usuario al realizar una acción.

#### WT.3 - UpdateMedian

Esta herramienta es la encargada de actualizar la puntuación media de una acción. Cuando un usuario realiza una acción y la puntúa esta puntuación se utiliza para recalcular la mediana de la puntuación estándar de la acción.

### **4.4 Web Services**

Para cumplir con todos los requisitos establecidos en la fase de análisis es necesaria la implementación de una serie de servicios web. Tras analizar detenidamente los requisitos marcados se han creado 15 servicios web diferentes. *(Ver Tabla Fig. 40)*

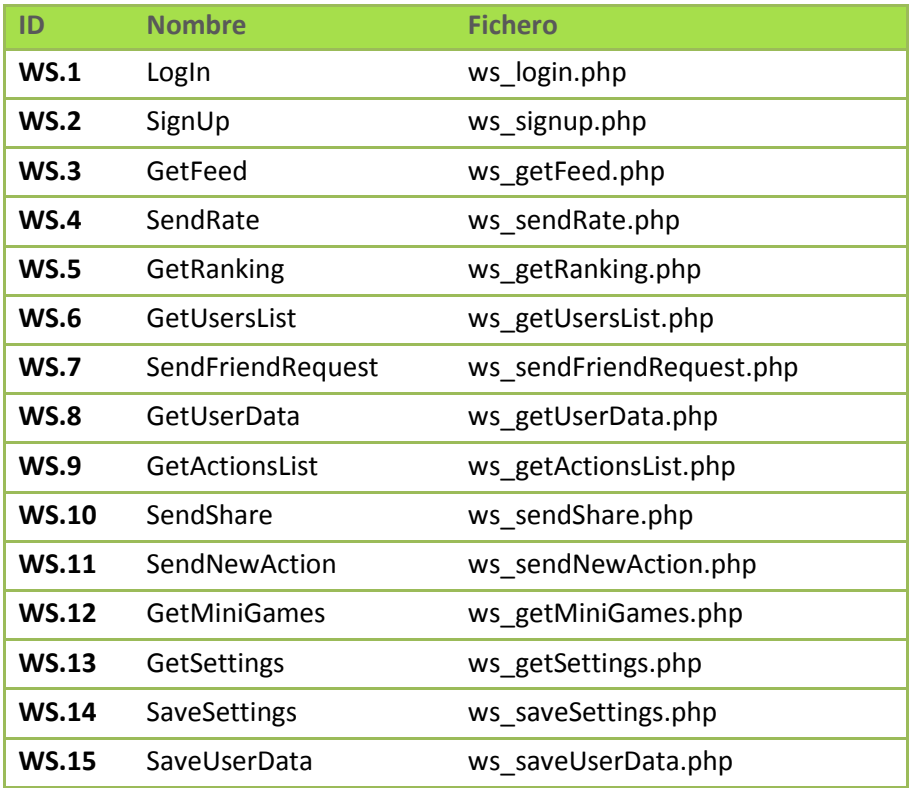

**Fig 40. Lista de servicios web de plataforma meeco**

A continuación se detallan todos y cada uno de estos servicios web con la finalidad de poder comprender su funcionamiento. Con cada uno de estos servicios también se detallan los requisitos que son cumplidos por el mismo.

#### *(Fig. 41)*

El servicio web de Login es utilizado para realizar el login de usuarios a la plataforma meeco. Para realizar el login es necesario introducir un id (email) y una contraseña que se valida en la base de datos y se da acceso en función del resultado de la validación. Este login puede realizarse tanto desde la aplicación nativa de meeco como desde los minigames. *(Fig. 41)*

#### *(Fig. 42)*

El servicio web de SigUp permite registrar nuevos usuarios desde la aplicación nativa de meeco para iPhone. Tras rellenar un formulario de datos en la aplicación los datos se envían al servicio web y éste, si son correctos, los introduce en la base de datos. Tras registrar al nuevo usuario si todo esta OK el mismo servicio web realiza el login con el nuevo usuario automáticamente y da acceso a los contenidos.

#### *(Fig. 43)*

El servicio web GetFeed es utilizado para cargar el feed que se muestra en la pestaña *Social* en la sección *Feed*. El servicio web busca la última actividad (Feed) de los amigos del usuario ordenados cronológicamente para visualizar la actividad más reciente al principio de la lista.

#### *(Fig. 44)*

Desde la pantalla de Feed se puede acceder a los detalles de cualquier actividad que aparezca en el feed. Dentro de la vista de detalles se puede valorar la acción de un usuario. El servicio web SendRate es utilizado para enviar esta valoración y almacenarla en la base de datos.

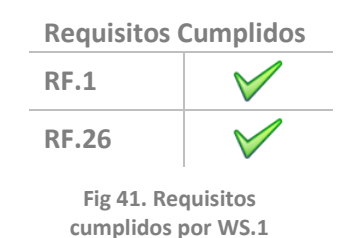

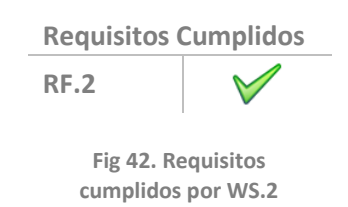

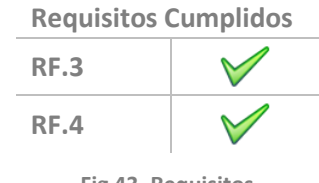

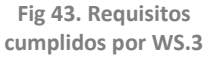

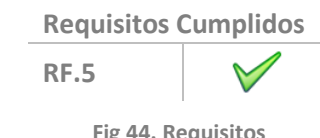

**Fig 44. Requisitos cumplidos por WS.4**

#### *(Fig. 45)*

El servicio GetRanking es utilizado para cargar la sección de *Ranking*  alojada en la pestaña *Social*. Este servicio web carga una lista de los amigos del usuario en la que muestra el ranking de cada uno de ellos. La lista se carga de tal forma que el usuario queda en la parte central de la lista para poder ver así su situación respecto a los amigos que le superan y lo que no. Este mismo servicio web también es capaz de filtrar el ranking por categorías si se le envía la categoría a filtrar.

#### WS.6 - CetUsersList *(Fig. 46)*

El servicio web GetUsersList es utilizado para cargar listas de usuarios. Por un lado el servicio web nos permite cargar la lista de usuarios que pertenezcan al grupo de *amigos* de un usuario concreto. Por otro lado el servicio también nos permite cargar listas de usuarios según su nombre con la finalidad de poder buscar usuarios '*no amigos'*.

#### *(Fig. 47)*

Desde la sección *Friends* de la pestaña *Social* se tiene acceso a la zona de agregar amigos. Una vez se carga una lista de usuarios y se elige uno para enviarle una solicitud de amistad este servicio web se encarga de registrar en la base de datos esta solicitud. Una vez insertado en la BD la solicitud está en estado *"pendiente de aceptar"* y cuando el usuario receptor de la solicitud lo apruebe estos dos usuarios pasarán a ser *amigos*.

#### *(Fig. 48)*

Este servicio web es utilizado para cargar datos del perfil de un usuario. Solo es necesario enviar al servicio web un identificador del usuario como el ID para poder obtener todos los datos personales del perfil del usuario.

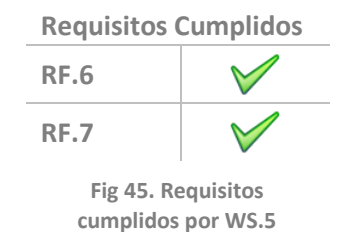

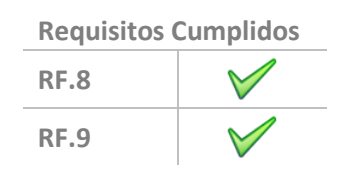

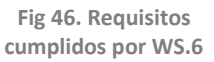

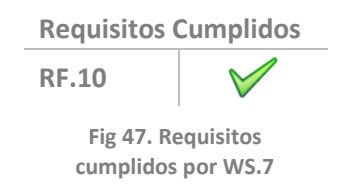

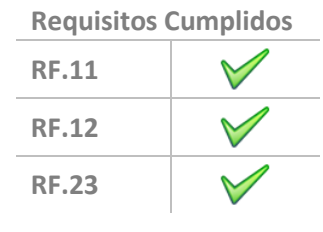

**Fig 48. Requisitos cumplidos por WS.8**

#### *(Fig. 49)*

El servicio GetActionsList es utilizado para cargar un listado de acciones concreto. Este servicio web es muy polivalente ya que según los datos que se le envían puede utilizarse para los siguientes usos:

- **Uso 1**: Si se *llama* al servicio web enviándole la latitud y longitud actuales del dispositivo donde está funcionando meeco, el servicio devuelve una lista de posibles acciones a realizar. Esta lista esta geolocalizada y por lo tanto las acciones que aparecen están ordenadas por proximidad respecto a la posición actual del dispositivo.
- **Uso 2**: Si se *llama* al servicio web enviándole una categoría además de la latitud y longitud el servicio devuelve una lista de acciones filtradas por la categoría indicada y ordenadas por proximidad.
- **Uso 3**: Si se *llama* al servicio indicándole únicamente una categoría éste devuelve una lista de acciones filtradas por esa categoría sin ningún orden concreto.

#### *(Fig. 50)*

El servicio SendShare es el que se utiliza cuando todo usuario presiona el botón share de la aplicación de meeco al realizar una acción. Cuando SendShare es utilizado éste se encarga de registrar la acción realizada en la base de datos. Seguidamente se utiliza el WT.2 para calcular mediante las lógicas de juego los puntos o premios conseguidos por la acción realizada. Por último el sistema debe actualizar la puntuación media de la acción realizada y lo hace mediante el WT.3.

#### *(Fig. 51)*

Este servicio web es utilizado cuando los usuarios desean insertar una nueva acción en el sistema meeco. Cuando el usuario asigna a una nueva acción un nombre, categoría y subcategoría y presiona el botón para confirmar, el sistema registra también las coordenadas del dispositivo para asignárselas a la nueva acción.

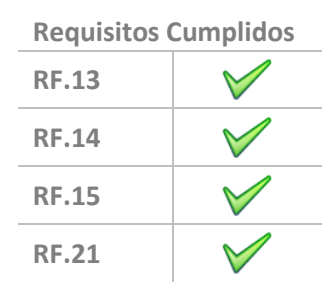

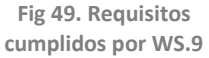

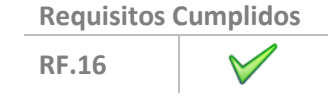

**Fig 50. Requisitos cumplidos por WS.10**

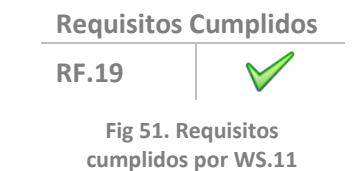

#### *(Fig. 52)*

El servicio GetMiniGames es utilizado para cargar en el dispositivo una lista de los *MiniGames* disponibles en la base de datos. Este servicio se utiliza desde la sección *MiniGames* de la pestaña *Promoted*.

#### *(Fig. 53)*

Este servicio es utilizado desde la aplicación cuando se accede a la pestaña de configuración *Settings*. Este servicio se encarga de consultar la configuración del usuario almacenada en la base de datos y enviársela a la aplicación para que lo muestre por pantalla.

#### *(Fig. 54)*

SaveSettings es el servicio encargado de guardar la configuración establecida por el usuario en la pestaña *Settings* de la aplicación. Cuando el usuario modifica alguna de las configuraciones sobre las conexiones con las redes sociales el servicio web es *llamado* y éste registra y guarda las modificaciones realizadas.

#### *(Fig. 55)*

Este servicio web es el encargado de almacenar o modificar datos del perfil de un usuario. Si el usuario modifica algunos de sus datos desde la pestaña de *Settings* el servicio almacenará los nuevos datos para que queden registrados en la BD.

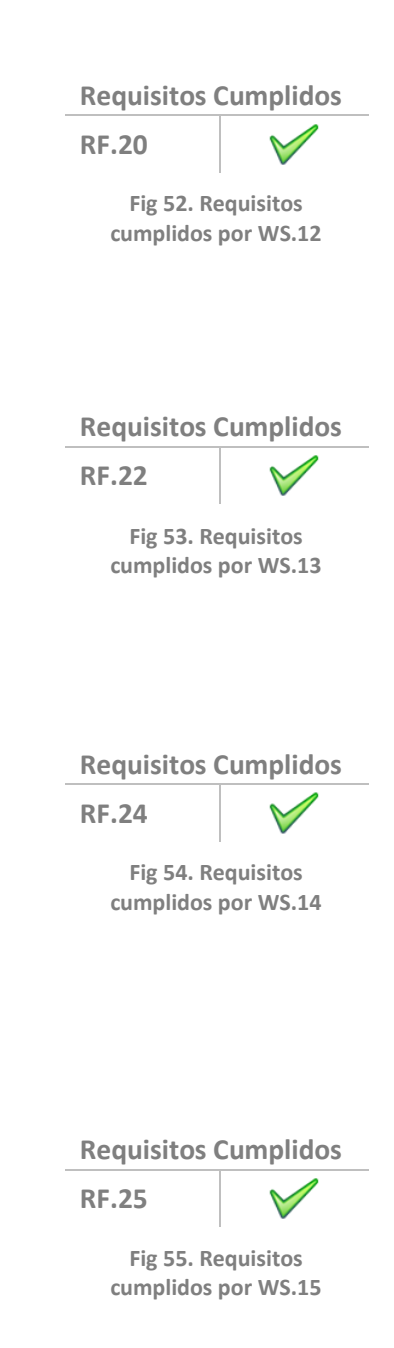

### **4.5 Base de Datos**

Inicialmente se realizó un detallado análisis sobre la base de datos en la que se definieron los diferentes requisitos que debía cumplir la nueva base de datos de la plataforma meeco. Tras el análisis se definió mediante un diagrama, siguiendo el modelo relacional, como debía ser el diseño de esta base de datos.

Una vez diseñada se ha implementado esta base de datos utilizando el software phpMyAdmin, disponible en el servidor meeco. A través de este software se han creado todas las tablas que se detallan a continuación.

#### *(Fig. 56)*

La tabla user es la encargada de almacenar todos los usuarios registrados en la plataforma. Cada registro de esta tabla define un usuario diferente y almacena para cada uno los siguientes datos:

- o **idUser :** identificador único de cada usuario.
- o **email :** email del usuario.
- o **password :** password del usuario.
- o **idPhone :** id del smartphone desde donde el usuario usa la app.
- o **name :** nombre del usuario.
- o **surname :** apellido del usuario.
- o **points :** puntos actuales totales del usuario.
- o **bornDate :** fecha de nacimiento del usuario.
- o **photo :** foto de perfil elegida por el usuario.
- o **dateLastLogin :** fecha del último login del usuario.
- o **dateSignUp :** fecha de registro del usuario.

#### *(Fig. 57)*

La tabla Friend es la encargada de almacenar las amistades establecidas entre los usuarios. Es un sencilla tabla que contiene los siguientes campos:

- o **idUser1 :** usuario que tiene amistad con "idUser2".
- o **idUser2 :** usuario que tiene amistad con "idUser1".

**Requisitos Cumplidos RDB.1**

**Fig 56. Requisitos cumplidos por Tabla User**

**Requisitos Cumplidos RDB.2**  $\bigvee$ 

**Fig 57. Requisitos cumplidos por Tabla Friend**

#### *(Fig. 58)*

La tabla Place es la tabla encargada de almacenar todas las acciones disponibles en la red meeco. Estas acciones pueden ser creadas por el sistema o por los propios usuarios. Esta tabla contiene almacena, de cada acción, los siguientes datos:

- o **idPlace :** identificador único de la acción.
- o **name :** nombre descriptivo de la acción.
- o **adress :** en caso de tenerla, nombre de la calle del lugar donde se puede realizar la acción.
- o **adressNumber :** en caso de tenerla, número de calle del lugar donde se puede realizar la acción.
- o **latitude :** coordenada latitud de la posición del lugar donde se puede realizar la acción.
- o **longitude :** coordenada longitud de la posición del lugar donde se puede realizar la acción.
- o **idCategory :** identificador único de la categoría a la que pertenece la acción.
- o **idSubCategory :** identificador único de la subcategoría a la que pertenece la acción.
- o **Points :** puntos asignados, según la media, a la acción.
- o **idUserCreator :** identificador único del usuario que ha creado la acción.

#### *(Fig. 59)*

La tabla Feed es la tabla que nace fruto de la relación "Share" que existe entre la tabla User y la tabla Place. Esta tabla almacena el historial de todas las acciones realizadas por los usuarios en la plataforma meeco. Esta tabla almacena los siguientes datos de cada una de las acciones realizadas:

- o **idFeed :** identificador único del feed.
- o **idUser :** identificador único del usuario que ha realizado la acción.
- o **idPlace :** identificador único de la acción realizada por el usuario.
- o **pointsPlace :** puntos asignados al usuario pertenecientes a la puntuación media de la acción en el momento de realizarla.
- o **pointsUser :** puntos asignados al usuario por la realización de la acción según las lógicas de juego.
- o **tip :** pequeño texto asignado por el usuario a la acción realizada.
- o **facebook :** valor binario donde se indica si el usuario ha decidido publicar la acción en facebook.

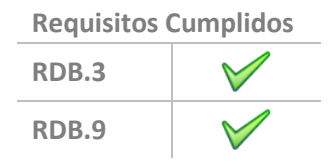

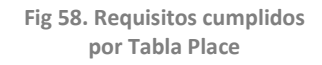

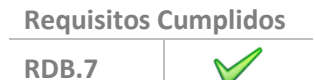

**Fig 59. Requisitos cumplidos por Tabla Feed**

- o **twitter :** valor binario donde se indica si el usuario ha decidido publicar la acción en twitter.
- o **dateTime :** fecha y hora en la que se realizó la acción.

#### *(Fig. 60)*

La tabla MiniGame es la que almacena todos los minigames disponibles a través del sistema meeco. De cada MiniGame se almacenan los siguientes datos:

- o **idMiniGame :** identificador único del minigame.
- o **name :** nombre del minigame.
- o **description :** breve descripción del minigame.
- o **link :** link hacia la App Store.
- o **icon :** icono/imagen descriptiva del minigame.
- o **partner :** nombre del partner propietario del minigame.
- o **dateinserted :** fecha en la que se insertó el minigame en la base de datos.

#### *(Fig. 61)*

Esta tabla es la encargada de almacenar los diferentes logins que realizan los usuarios desde los minigames a la plataforma meeco. De cada uno de estos logins se almacena la siguiente información:

- o **idLogin :** identificador único del login realizado.
- o **idUser :** identificador único del usuario que ha realizado el login.
- o **idMiniGame :** identificador único del minigame desde donde se ha realizado el login.
- o **dateTime :** fecha y hora exactas del login realizado.

### **Requisitos Cumplidos RDB.6**

**Fig 60. Requisitos cumplidos por Tabla MiniGame**

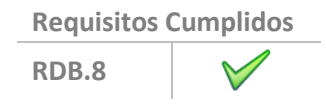

**Fig 61. Requisitos cumplidos por Tabla UserGames**

#### *(Fig. 62)*

La tabla Category almacena todas las categorías de acciones existentes. De cada categoría se almacena la siguiente información:

- o **idCategory :** identificador único de la categoría.
- o **name :** nombre de la categoría.
- o **description :** breve descripción sobre la categoría.

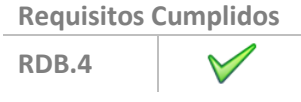

**Fig 62. Requisitos cumplidos por Tabla Category**

#### *(Fig. 63)*

La tabla SubCategory almacena todas las subcategorías pertenecientes a las categorías que están disponibles. De cada subcategoría se almacena la siguiente información:

- o **idSubCategory :** identificador único de la subcategoría.
- o **idCategory :** identificador único de la categoría a la que pertenece la subcategoría.
- o **name :** nombre de la subcategoría.
- o **description :** breve descripción de la subcategoría.
- o **image :** nombre del icono/imagen descriptivo de la subcategoría.

Tal y como se ha diseñado e implementado la base de datos es totalmente escalable. Es una base de datos preparada para crecer no solo en cantidad de datos si no en modularidad de los mismos. Entre otros, pueden crearse nuevas acciones, así como nuevas categorías o subcategorías sin necesidad de cambiar ningún aspecto de la base de datos. *(Fig. 64)*

**RDB.5**

**Requisitos Cumplidos**

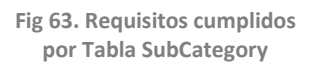

**Requisitos Cumplidos RNF.2**

**Fig 64. Requisitos cumplidos por Base de Datos**

### **4.6 Validación**

A falta de terminar el prototipo y realizar pruebas de funcionamiento y validación de requisitos se realiza a continuación una primera validación de requisitos con la implementación realizada.

Tras el análisis donde se han definido todos los requisitos a cumplir se ha realizado una implementación que, aunque incompleta por ahora, se ha demostrado que terminándola garantizaría el cumplimiento de todos los requisitos establecidos.

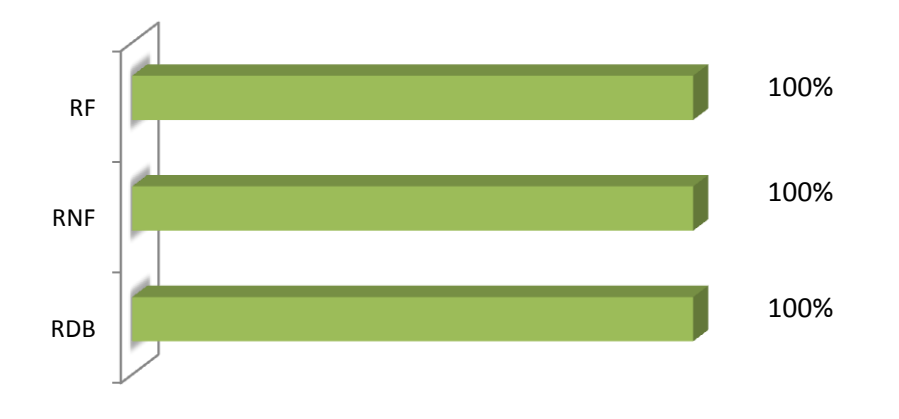

**Fig 65. Gráfico de resultados de validación de requisitos**

Tal y como podemos ver en la *Fig.65* el 100% de los requisitos establecidos han sido cumplidos. Los requisitos funcionales, los requisitos no funcionales y los requisitos de la base de datos han sido todos cumplidos gracias al diseño e implementación de la plataforma meeco.

# 5. Resultados

En la fecha para la cual se deposita esta memoria, aún no se ha podido acabar la aplicación prototipo. A continuación se mostrará la aplicación tal y como está en la fecha de entrega. En el día de la presentación se entregará un anexo con las capturas de la aplicación prototipo final.

#### Pestaña Acciones

Pestaña donde el usuario puede encontrar de forma geolocalizada el lugar donde está realizando la acción ecológica.

Se pueden visualizar las sub-pestañas de movilidad, reciclaje, compras y ocio. Todas se cargan con información de la base de datos y están geolocalizadas (de menos a más lejos) en el lugar donde se encontraba el dispositivo en ese momento (La Salle – Media Dome).

Para esta pestaña el prototipo ya utiliza el servicio web *WS.9 – GetActionsLists*. El cual cómo podemos ver en la imagen funciona perfectamente cargando datos insertados previamente en la BD.

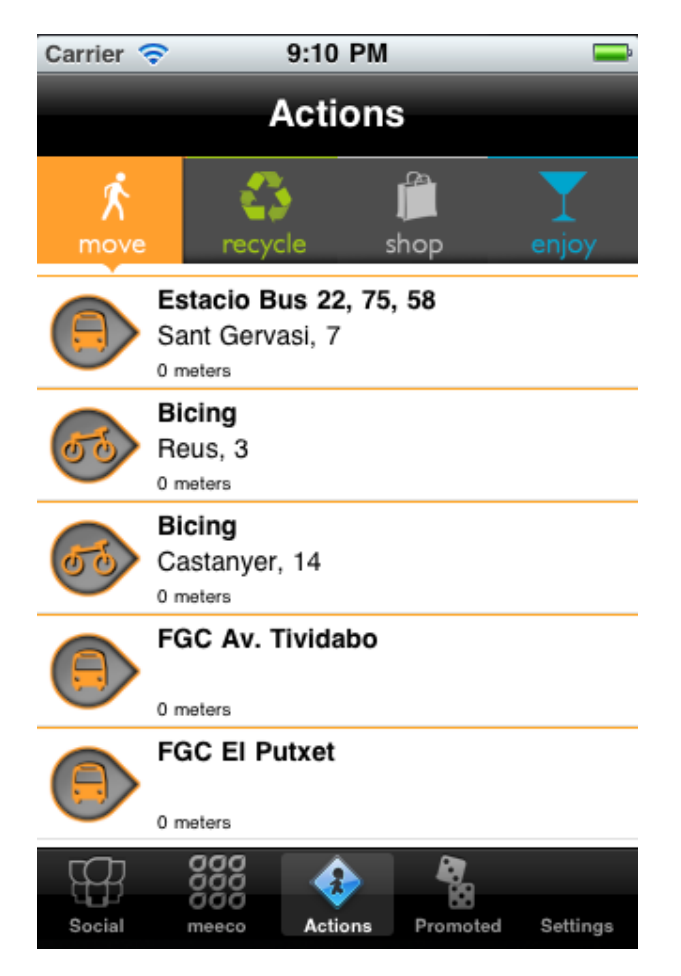

**Fig 66. Foto 1 pestaña actions**

**Sub-pestaña de reciclaje.** Los contenedores aparecidos, así como todos los otros lugares, son geolocalizables dentro de la ciudad, en los sitios indicados.

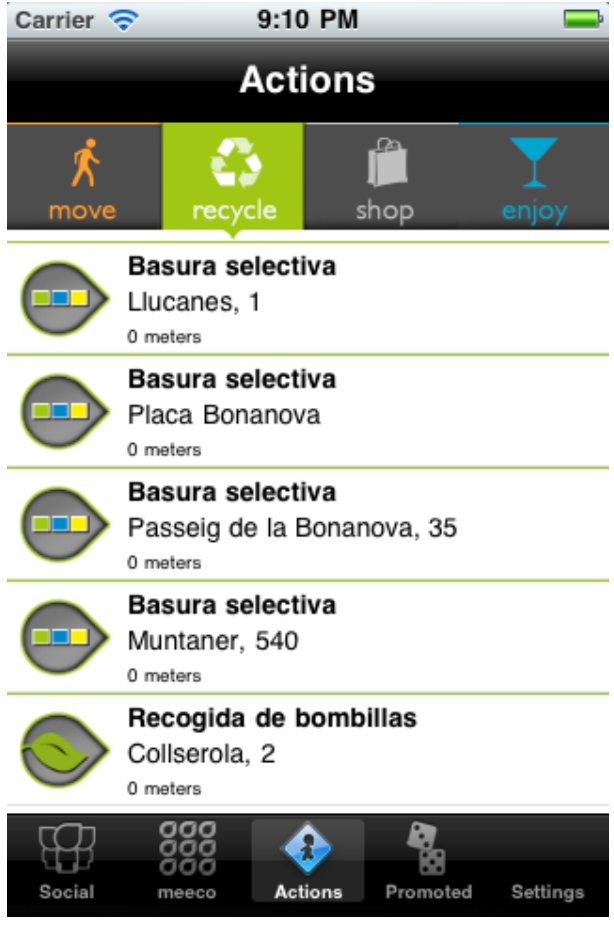

**Fig 67. Foto 2 pestaña actions**

#### **Sub-pestaña de compras.**

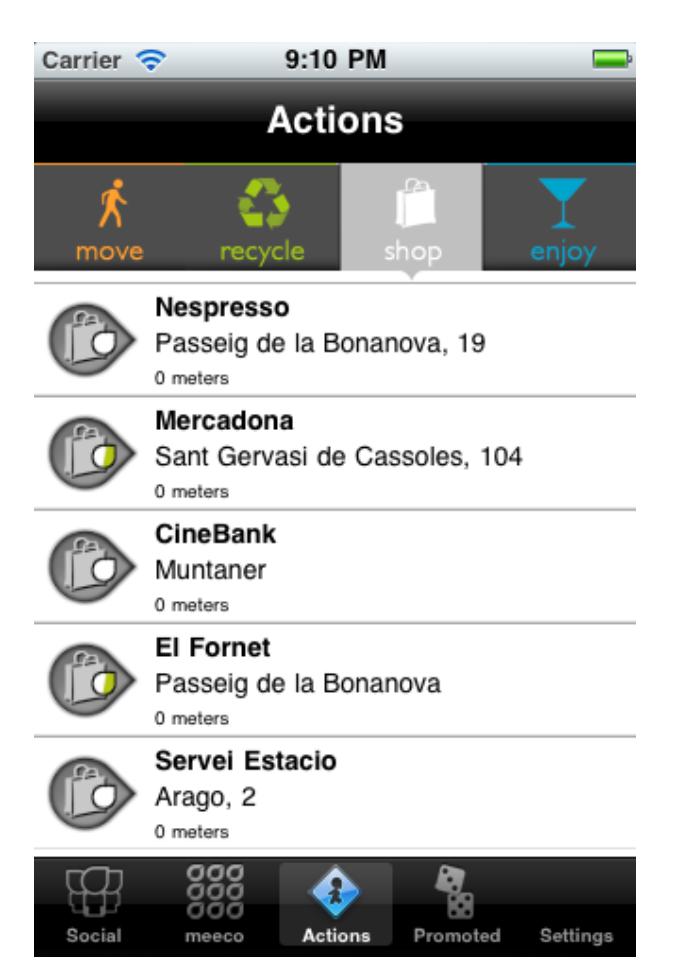

**Fig 68. Foto 3 pestaña actions**

#### **Sub-pestaña de ocio.**

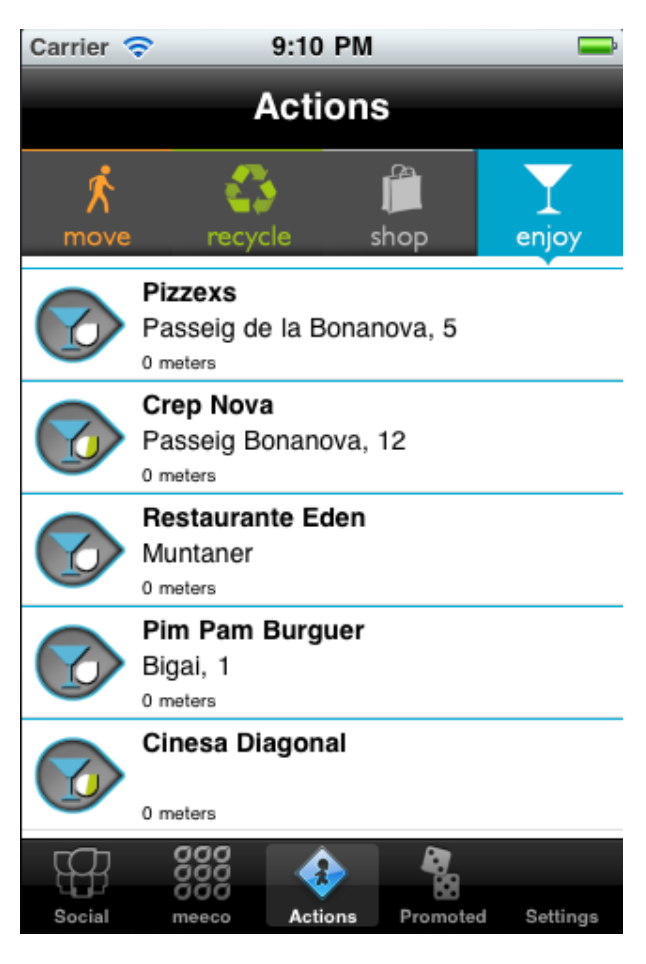

**Fig 69. Foto 4 pestaña actions**

La pantalla compartir está preparada a nivel de implementación, pero falta adjuntarle el diseño gráfico y la posición concreta de cada elemento, pues son factores que el test de usabilidad ha hecho modificar.

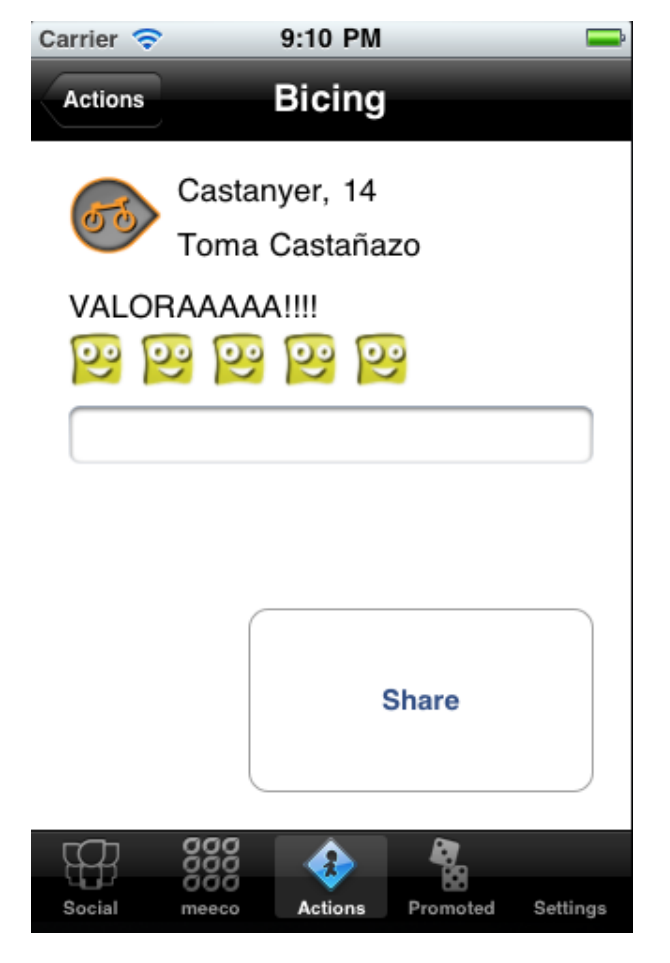

**Fig 70. Foto 5 pestaña actions**
## Pestaña Social

La pestaña Social es donde se pueden consultar todas las acciones hechas por el usuario y sus amigos. Además de poder votar esas acciones, también se puede consultar la posición que se ocupa en el ranking y la lista de amigos.

Esta pestaña solo está implementada a nivel funcional. Se cambia el contenido de la lista en cada pestaña, pero las celdas interiores de cada subpestaña no están configuradas, puesto que el diseño de estas aún no está disponible.

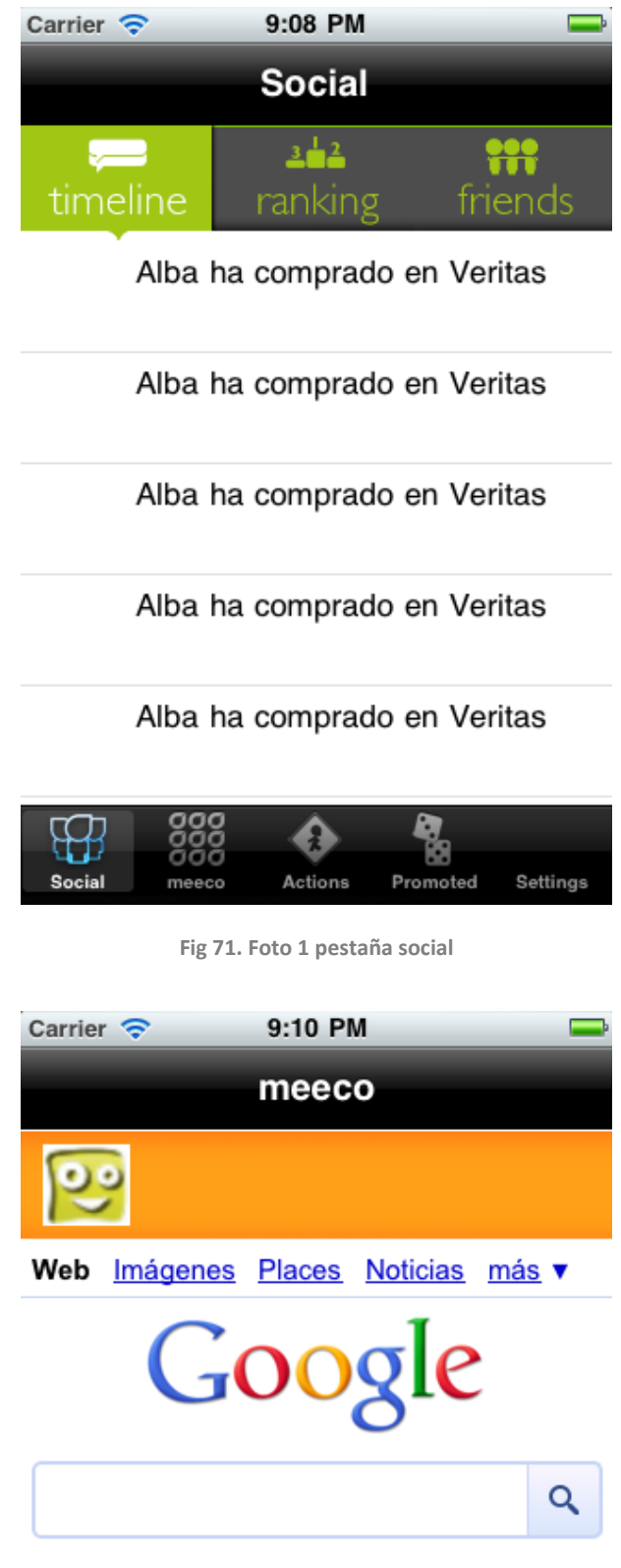

Instant (beta) desactivado: Activar

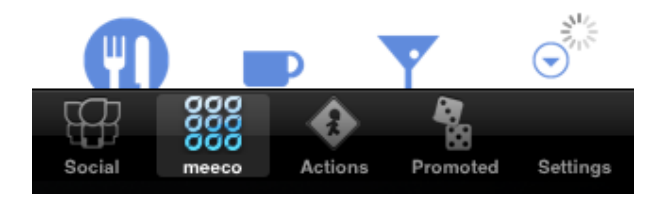

**Fig 72. Foto 2 pestaña social**

# Pestaña meeco

La pestaña meeco es donde puede consultarse el historial de acciones que se lleva hecho hasta el momento. En la captura se puede ver como se carga una página web (futuro contenido HTML5 *[48]* con la colección *[43]*).

La parte más ancha es la parte vinculada a la página web que se creará y la parte más pequeña, la superior, el botón que lleva a la pantalla de perfil. La información de dentro del botón aún no está implementada.

### Pestaña Promoted

La pestaña Promoted es la que tiene los contenidos vinculados con socios externos, esto son acciones especiales que el usuario puede realizar en relación a un producto y mini-juegos relacionados con los socios y con trasfondo ecológico.

**La sub-pestaña de especiales** presenta toda la información introducida en la base de datos hasta el momento de las acciones (ficticias) que el usuario puede realizar vinculadas con socios externos. Falta la implementación de la pantalla compartir que aparecería al seleccionar un ítem en la lista.

Esta sub-pestaña specials utiliza el servicio *WS.9 – GetActionsList* igual que la pestaña Actions, ya funcional en el prototipo.

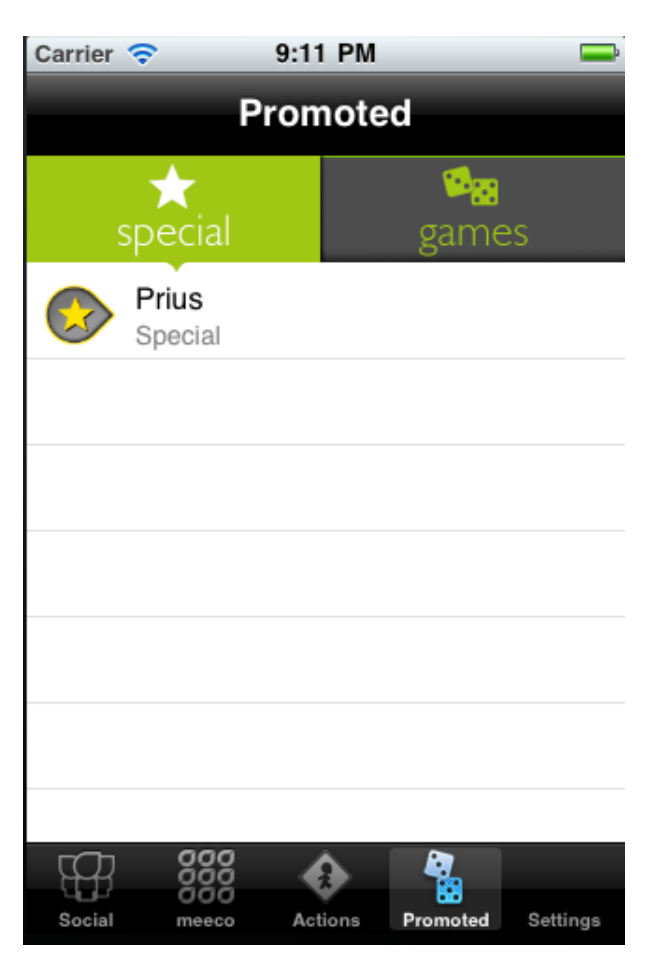

**Fig 73. Foto 1 pestaña promoted**

**La sub-pestaña mini-games** presenta la información sobre mini-juegos que se encuentra dentro de la base de datos (mini-juegos ficticios).

Esta subpestaña games utiliza el servicio web WS.12 – GetMiniGames y como podemos ver en la imagen ya es funcional en el prototipo y carga los datos de la base de datos.

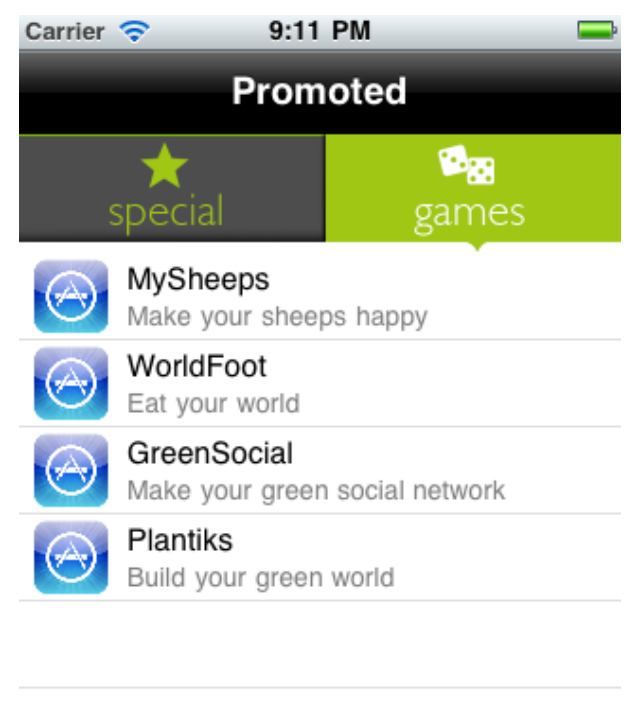

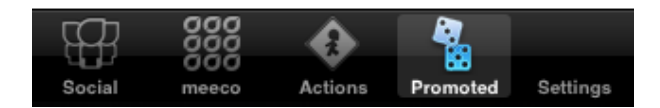

**Fig 74. Foto 2 pestaña promoted**

### Pestaña configuración

La pestaña permite la modificación de la información del usuario y la configuración de la cuenta. En el prototipo, por problemas de tiempo, serán dos pantallas con dos imágenes de fondo, la primera con un botón para poder llegar a la segunda.

De esta pestaña se tiene la implementación, pero falta añadirle las imágenes que mostrarán la información y el diseño de la pestaña.

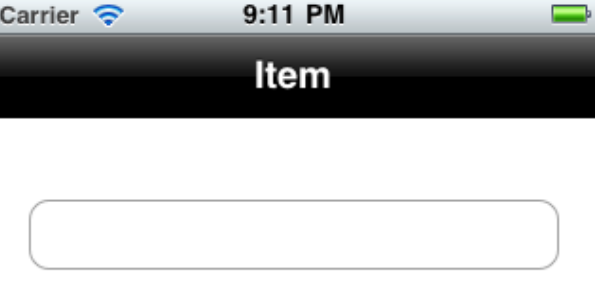

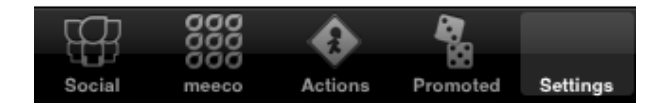

**Fig 75. Foto 1 pestaña settings**

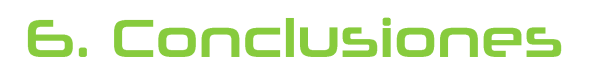

# 6.1 Conclusiones del proyecto

Con el proyecto que se ha desarrollado se puede decir que se cumplen los requisitos planteados por la empresa colaboradora. Se ha creado una red social que motiva una conducta ecológica a la gente que realiza acciones verdes en el día a día. La plataforma y aplicación creadas utilizan la geolocalización para la validación de estas acciones verdes. Además, el sistema de puntuación utilizado para recompensar cada acción verde realizada, resulta claro, entendible y estrechamente relacionado con las acciones realizadas. Y mediante la colección ideada se consigue mostrar al usuario los resultados que pueden tener las acciones que está realizando en el mundo real. Así pues, se puede decir que se ha conseguido el hecho de convertir la realización de acciones ecológicas en una tarea un poco más entrañable y divertida, para así motivar a la gente y llegar a mejorar el ecosistema.

El prototipo de plataforma web desarrollada se adapta perfectamente a la conexión para intercambio de datos con aplicaciones de smartphone. La aplicación nativa puede llegar a descargar multitud de datos al smartphone para ser visualizados gracias a la diversidad de servicios web y a la base de datos. Por otro lado las web tools permiten ejecutar las lógicas de juego así como mantener la base de datos. Todo esto hace posible que la comunicación entre el iPhone y la plataforma web sea sencilla pero eficaz. Durante el desarrollo se ha comprobado el buen funcionamiento de las partes implementadas pero al terminar el prototipo es necesario realizar pruebas de funcionamiento para validar totalmente el desarrollo técnico.

Por otro lado, creemos que ha sido una gran oportunidad el realizar este proyecto en grupo. Durante la realización de este, no solo hemos aprendido los unos de los otros sobre las diferentes disciplinas que nos caracterizaban a cada uno (diseño de producto, informática, multimedia y diseño gráfico), sino que además hemos podido experimentar el trato con una empresa colaboradora como Digital Legends Entertainment *[4]*. La experiencia adquirida en este período de tiempo, de seguro nos ayudará mucho en el mundo profesional que se nos avecina.

# **6.2 Conclusiones personales**

Personalmente estoy muy agradecido por haber tenido la posibilidad de desarrollar este proyecto y de la manera como lo ha sido. Desde el primer momento el grupo ha funcionado y se ha sabido sobreponer a todos los obstáculos encontrados con gran entereza.

Durante el desarrollo del proyecto ciertos aspectos ajenos al mismo han ralentizado la evolución y retrasado las fases planificadas. Inicialmente la planificación contemplaba que la aplicación sería finalizada por completo, pero debido a los retrasos ciertas partes de la misma serán prototipadas como imágenes no funcionales.

Ciertos test de usabilidad realizados durante el desarrollo del proyecto han provocado modificaciones sobre la aplicación y consecuentemente en la plataforma. Estos cambios han sido positivos para la calidad final del prototipo pero negativos en la planificación porque también han contribuido a ciertos retrasos.

A pesar de los problemas de planificación pienso que el desarrollo realizado ha sido bueno y de calidad. Todo el equipo ha trabajado duro y eso puede verse claramente reflejado en el prototipo.

Para finalizar, comentar que los conocimientos adquiridos son incontables, han sido 4 meses de mucho e intenso trabajo que han valido mucho la pena porque el enriquecimiento profesional y personal adquirido en este periodo es difícil de superar.

# 7. Líneas de futuro

Como ya se ha comentado meeco es tan solo un prototipo, un esbozo de un gran proyecto. Como prototipo que es, el siguiente paso es convertir a meeco en un producto final y lanzarlo al mercado. Para convertirlo en un producto acabado es necesario terminar todas las áreas "prototipadas", terminar de explotar la parte de la colección y afinarlo al máximo con pruebas de usabilidad.

Otro de los pasos que podrían dar un gran empujón a este producto es desarrollarlo para más mercados de aplicaciones de Smartphone. Actualmente el producto ha sido desarrollado para la plataforma iOS *[49]* y por lo tanto para el mercado de Apple: App Store. Existen diferentes mercados donde poder explotar este producto, pero el más interesante es el AndroidMarket *[50]*. Este mercado, propiedad de Google, es el principal competidor de la App Store y entre los dos se reparten gran parte del mercado de aplicaciones.

Una idea muy interesante sería la de hacer meeco multilingüe. Actualmente meeco se desarrolla en inglés pero traducirlo y distribuirlo en diferentes lenguajes podría ayudar a su expansión.

Por otro lado, una opción de futuro podría ser la de realizar un portal online sobre meeco. En este portal, los usuarios podrían registrarse con su cuenta de la plataforma y gestionar o informarse de su progreso en meeco. El portal podría tener más opciones de juego con las que conseguir puntos o premios.

En cuanto a la parte más técnica del desarrollo de este proyecto, concretamente a la relacionada con lo tratado en esta tesis, la plataforma web también existen diferentes líneas de futuro a destacar.

En primer lugar comentar que una de las líneas de futuro que más que sugerir se deberían exigir el es tema de la seguridad en la plataforma. Actualmente las llamadas a los servicios web no están controladas, cualquiera podría comunicarse con ellos. Es necesario un refuerzo en el área de seguridad con la incorporación de Access Token (o similar) en las llamadas a los servicios web. Estos Access Token son claves únicas identificativas requeridas para poder utilizar los servicios web.

Otra interesante línea de futuro es el desarrollo de un CMS que permita una óptima gestión y control de la base de datos para un correcto mantenimiento.

Tanto toda la plataforma web como el apartado de la colección web sería interesante convertirlo en multiplataforma. Principalmente la parte de la colección, aún por prototipar, debería ser compatible con diferentes navegadores de smartphone para así poder expandir la aplicación a los diferentes markets de aplicaciones para móviles.

# 8. Bibliografía

**[1]** La Salle BCN. MCDEM. [Online]. [Visitado Marzo 2011] Disponible en: [http://www.salle.url.edu/pestanya?idSec\\_formacion=388&idMenu=376&i](http://www.salle.url.edu/pestanya?idSec_formacion=388&idMenu=376&idFather=357&idSec_tipoFormacion=MAS) [dFather=357](http://www.salle.url.edu/pestanya?idSec_formacion=388&idMenu=376&idFather=357&idSec_tipoFormacion=MAS)

**[2]** Wikipedia - Multimedia. [Online]. [Visitado Marzo 2011] Disponible en: <http://es.wikipedia.org/wiki/Multimedia>

**[3]** Mike Cohn, *Succeeding with Agile: Software Development Using Scrum*. USA: Addison-Wesley Professional, 2009.

**[4]** Digital Legends Entertainment. [Online]. [2011] Disponible en: <http://www.digital-legends.com/>

**[5]** Wikipedia - App Store. [Online] [Visitado marzo 2011] Disponible en: [http://en.wikipedia.org/wiki/App\\_Store](http://en.wikipedia.org/wiki/App_Store)

**[6]** Androlib. [Online] [Visitado marzo 2011] Disponible en: <http://es.androlib.com/appstats.aspx>

**[7]** The Cocktail Analysis (2007) Liberamos los datos brutos de nuestros últimos estudios públicos [Online] [Visitado marzo 2011] Disponible en: [http://www.tcanalysis.com/2011/02/09/liberamos-los-datos-brutos-de](http://www.tcanalysis.com/2011/02/09/liberamos-los-datos-brutos-de-nuestros-ultimos-estudios-publicos/)[nuestros-ultimos-estudios-publicos/](http://www.tcanalysis.com/2011/02/09/liberamos-los-datos-brutos-de-nuestros-ultimos-estudios-publicos/)

**[8]** Wikipedia - Ernst Haeckel. [Online] [Visitado marzo 2011] Disponible en: [http://es.wikipedia.org/wiki/Ernst\\_Haeckel](http://es.wikipedia.org/wiki/Ernst_Haeckel)

**[9]** Facebook - Oceanopolis. [Online] [Visitado marzo 2011] Disponible en: <http://apps.facebook.com/oceanopolis>

**[10]** Ecowarriors [Online] [Visitado marzo 2011] Disponible en: <http://www.ecowarriors.it/>

**[11]** Loving The Planet. [Online] [Visitado marzo 2011] Disponible en: <http://www.lovingtheplanet.com/>

**[12]** Good Guide. [Online] [Visitado marzo 2011] Disponible en: <http://www.goodguide.com/>

**[13]** GAS – Green Any Site. [Online] [Visitado marzo 2011] Disponible en: <http://www.greenanysite.com/>

**[14]** Practically Green. [Online] [Visitado marzo 2011] Disponible en: <http://practicallygreen.com/>

**[15]** App Store - Doodle Trash. [Online] [Visitado marzo 2011] Disponible en: <http://itunes.apple.com/es/app/doodle-trash/id412415291?mt=8>

**[16]** App Store - Recycling Heroes. [Online] [Visitado marzo 2011] Disponible en: [http://itunes.apple.com/us/app/recycling](http://itunes.apple.com/us/app/recycling-heroes/id321500364?mt=8)[heroes/id321500364?mt=8](http://itunes.apple.com/us/app/recycling-heroes/id321500364?mt=8)

**[17]** App Store - Go! Recycle [Online] [Visitado marzo 2011] Disponible en: <http://itunes.apple.com/es/app/cyberport-go-recycle/id381469410?mt=8>

**[18]** App Sore - Recycle War. [Online] [Visitado marzo 2011] Disponible en: <http://itunes.apple.com/es/app/recyclewar/id404112793?mt=8>

**[19]** App Store - Twitter. [Online] [Visitado marzo 2011] Disponible en: <http://itunes.apple.com/es/app/twitter/id333903271?mt=8>

**[20]** App Store - Angry Birds. [Online] [Visitado marzo 2011] Disponible en: <http://itunes.apple.com/es/app/angry-birds/id343200656?mt=8>

**[21]** App Store - Foursquare. [Online] [Visitado marzo 2011] Disponible en: <http://itunes.apple.com/es/app/foursquare/id306934924?mt=8>

**[22]** Bussinesinsider - Foursquare users data [Online] [Visitado marzo 2011] Disponible en: [http://www.businessinsider.com/chart-of-the-day](http://www.businessinsider.com/chart-of-the-day-foursquare-users-2011-3)[foursquare-users-2011-3](http://www.businessinsider.com/chart-of-the-day-foursquare-users-2011-3)

**[23]** Bicing. [Online]. [Visitado marzo 2011] Disponible en: <http://www.bicing.cat/>

**[24]** Reciclame.info. - Los puntos verdes de Barcelona repartirán el Olipot, para depositar el aceite de cocina usado. [Online]. [Visitado marzo 2011] Disponible en[:http://www.reciclame.info/2011/03/lospuntos-verdes-de](http://www.reciclame.info/2011/03/lospuntos-verdes-de-barcelona-repartiran-el-olipot-para-depositarel-aceite-de-cocina-usado/)[barcelona-repartiran-el-olipot-para-depositarel-aceite-de-cocina-usado/](http://www.reciclame.info/2011/03/lospuntos-verdes-de-barcelona-repartiran-el-olipot-para-depositarel-aceite-de-cocina-usado/)

**[25]** Carrefour. - Carrefour en Positivo. [Online]. [Visitado marzo 2011] Disponible en: <http://www.carrefourenpositivo.com/>

**[26]** FinancialFood. Caprabo repartirá a domicilio con bicicletas eléctricas. [Online]. [Visitado abril 2011] Disponible en: [http://www.financialfood.es/?view=noticias&id=4caec465e7b9a&viewTe](http://www.financialfood.es/?view=noticias&id=4caec465e7b9a&viewTemplate=1) [mplate=1](http://www.financialfood.es/?view=noticias&id=4caec465e7b9a&viewTemplate=1)

**[27]** La Vanguardia - H&M lanza una colección de ropa 'ecológica' junto a Trendtation. [Online]. [Visitado abril 2011] Disponible en: [http://www.lavanguardia.com/selleva/20110405/54136600483/h-m](http://www.lavanguardia.com/selleva/20110405/54136600483/h-m-lanza-una-coleccion-deropa-ecologica-junto-a-trendtation.html)[lanza-una-coleccion-deropa-ecologica-junto-a-trendtation.html](http://www.lavanguardia.com/selleva/20110405/54136600483/h-m-lanza-una-coleccion-deropa-ecologica-junto-a-trendtation.html)

**[28]** Danae Vara. Meeco: Gamificación de la ecología mediante una red social: diseño de juego y gestión de proyecto. Tesis para el Máster MCDEM. La Salle (Barcelona). 2011.

**[29]** Alba Torrents. Meeco: Gamificación de la ecología mediante una red social: diseño y usabilidad de una aplicación para iPhone. Tesis para el Máster MCDEM. La Salle (Barcelona). 2011.

**[30]** Enric Macías. Meeco: Gamificación de la ecología mediante una red social: desarrollo de una aplicación móvil para iPhone. Tesis para el Máster MCDEM. La Salle (Barcelona). 2011.

**[31]** Apple - App Store. [Online] [Visitado abril 2011] Disponible en: <http://itunes.apple.com/es/genre/ios/id36?mt=8>

**[32]** Wikipedia – Servidor Web [Online] [Visitado abril 2011] Disponible en: [http://es.wikipedia.org/wiki/Servidor\\_web](http://es.wikipedia.org/wiki/Servidor_web)

**[33]** Wikipedia – Protocolo FTP [Online] [Visitado abril 2011] Disponible en: [http://es.wikipedia.org/wiki/File\\_Transfer\\_Protocol](http://es.wikipedia.org/wiki/File_Transfer_Protocol)

**[34]** The Php Group - Php [Online] [Visitado abril 2011] Disponible en: <http://www.php.net/>

**[35]** MYSQL [Online] [Visitado abril 2011] Disponible en: <http://www.mysql.com/about/>

**[36]** Microsoft - SQL Server [Online] [Visitado abril 2011] Disponible en: <http://www.microsoft.com/sqlserver/en/us/default.aspx>

**[37]** Oracle [Online] [Visitado abril 2011] Disponible en: <http://www.oracle.com/es/index.html>

**[38]** W3C - Servicios Web [Online] [Visitado abril 2011] Disponible en: <http://www.w3c.es/divulgacion/guiasbreves/ServiciosWeb>

**[39]** JSON [Online] [Visitado abril 2011] Disponible en: <http://www.json.org/>

**[40]** JSON – JSON example [Online] [Visitado abril 2011] Disponible en: <http://json.org/example.html>

**[41]** XML [Online] [Visitado abril 2011] Disponible en: <http://www.w3c.es/divulgacion/guiasbreves/tecnologiasxml>

**[42]** Wikipedia - Base de datos [Online] [Visitado abril 2011] Disponible en: [http://es.wikipedia.org/wiki/Base\\_de\\_datos](http://es.wikipedia.org/wiki/Base_de_datos)

**[43]** Wikipedia - Base de datos Relacional [Online] [Visitado abril 2011] Disponible en: [http://es.wikipedia.org/wiki/Base\\_de\\_datos\\_relacional](http://es.wikipedia.org/wiki/Base_de_datos_relacional)

**[44]** Wikipedia - Modelo Relacional [Online] [Visitado abril 2011] Disponible en: [http://es.wikipedia.org/wiki/Modelo\\_relacional](http://es.wikipedia.org/wiki/Modelo_relacional)

**[45]** phpMyAdmin [Online] [Visitado abril 2011] Disponible en: [http://www.phpmyadmin.net/home\\_page/index.php](http://www.phpmyadmin.net/home_page/index.php)

**[46]** Guía para el desarrollo de Especificaciones de Requerimientos de Sistemas [Online] [Visitado abril 2011] Disponible vía: [http://es.wikipedia.org/wiki/Ingenier%C3%ADa\\_de\\_requisitos](http://es.wikipedia.org/wiki/Ingenier%C3%ADa_de_requisitos)

**[47]** El modelo de caso de uso [Online] [Visitado abril 2011] Disponible en: [http://www.sparxsystems.com.ar/resources/tutorial/use\\_case\\_model.ht](http://www.sparxsystems.com.ar/resources/tutorial/use_case_model.html) [ml](http://www.sparxsystems.com.ar/resources/tutorial/use_case_model.html)

**[48]** Unified Modeling Language (UML) [Online] [Visitado abril 2011] Disponible en: <http://www.uml.org/>

**[49]** Apple - iOS [Online] [Visitado abril 2011] Disponible en: [http://es.wikipedia.org/wiki/Apple\\_iOS](http://es.wikipedia.org/wiki/Apple_iOS)

**[50]** Google - Android Market [Online] [Visitado abril 2011] Disponible en: <https://market.android.com/>

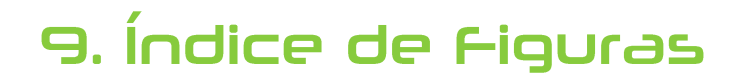

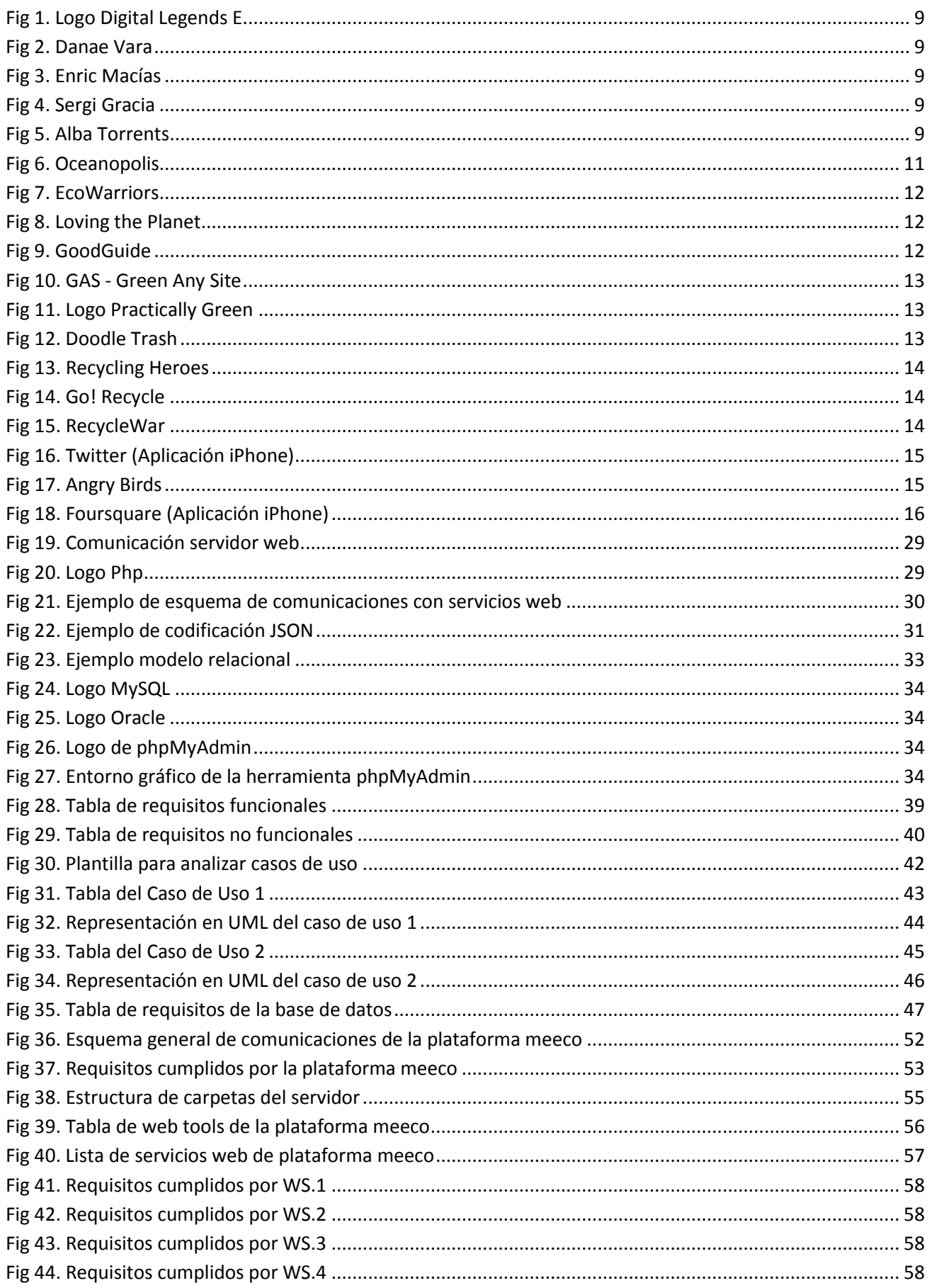

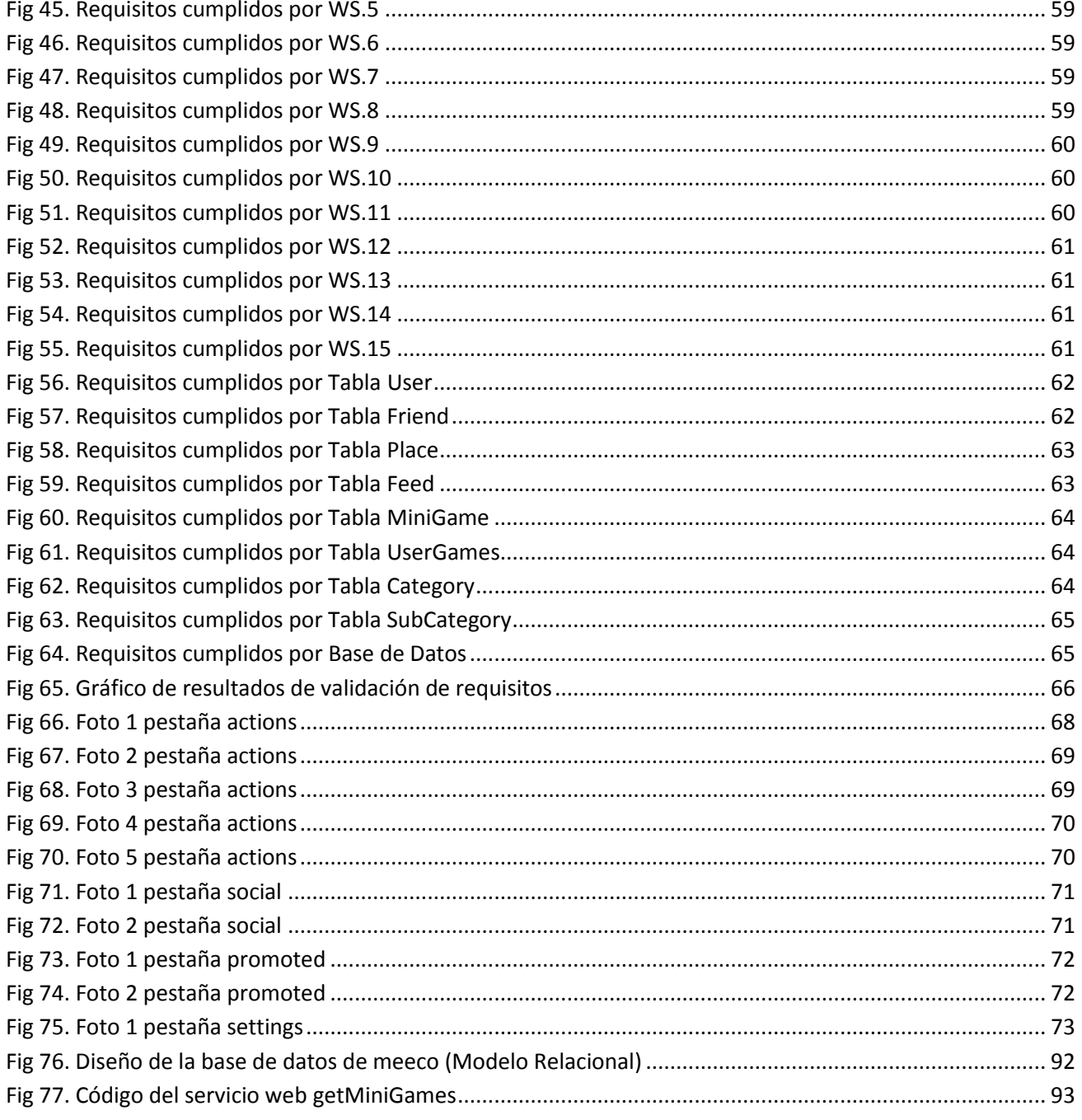

# IO. Closario

En el siguiente glosario se detallan algunos términos técnicos o no coloquiales utilizados en el contenido de esta tesis con la finalidad de proporcionar una mayor comprensión.

### Software

Es un conjunto de componentes lógicos necesarios para hacer posible la realización de ciertas tareas. Ejemplo: programas como Microsoft Word o el navegador Google Chrome son piezas de software.

### Hardware

Los componentes físicos que hacen posible el funcionamiento de un software es a lo que se le llama *Hardware*. Ejemplo: una pieza de hardware podría ser un disco duro de PC donde se almacena información.

#### URL

Una URL es un identificador o localizador de recursos en internet. Si a un servidor físico se le asigna la URL: *www.servidor.com* ese es el identificador que da acceso a los recursos almacenados en ese servidor.

# Pseudocódigo

Es una forma común, en el sector informático, de describir algoritmos informáticos de forma más humana y simplificada. Se podría definir como la forma universal de describir un algoritmo ya que luego cualquier programador puede entenderlo y escribirlo en cualquier código de programación.

# **API**

Una API (Aplication Programming Interface) es una interfaz de programación de aplicaciones. Es el conjunto de funciones y procedimientos disponibles en una biblioteca para que otro software pueda utilizarlo o implementarlo.

# **Guide Lines**

Las Guide Lines, en este contexto, pertenecen a una API y son el conjunto de normas y leyes que hay que respetar si se desea desarrollar una aplicación mediante dicha API.

## Access Token

Un access token es código de seguridad que es utilizado para realizar un *login*. Al realizar un login con este código el sistema identifica al cliente que solicita información y decide que permisos le asigna o si le permite acceder a los recursos del sistema o no.

# **CMS**

Un CMS (Content Management System) es un sistema de gestión de contenidos. Normalmente es utilizado para dar soporte para la creación y administración de contenidos por parte de los administradores o usuarios con roles similares.

# II. Apéndice

En este apartado se añaden diferentes contenidos que extienden la información detallada durante la tesis. En este apéndice se introducen los siguientes contenidos:

- **11.1** Diagrama de la base de datos de meeco según el modelo relacional.
- **11.2** Descripción interna del código del servicio web GetMiniGames.

# II.I Diagrama de la base de datos

Diagrama del diseño de la base de datos de la plataforma meeco según el modelo relacional.

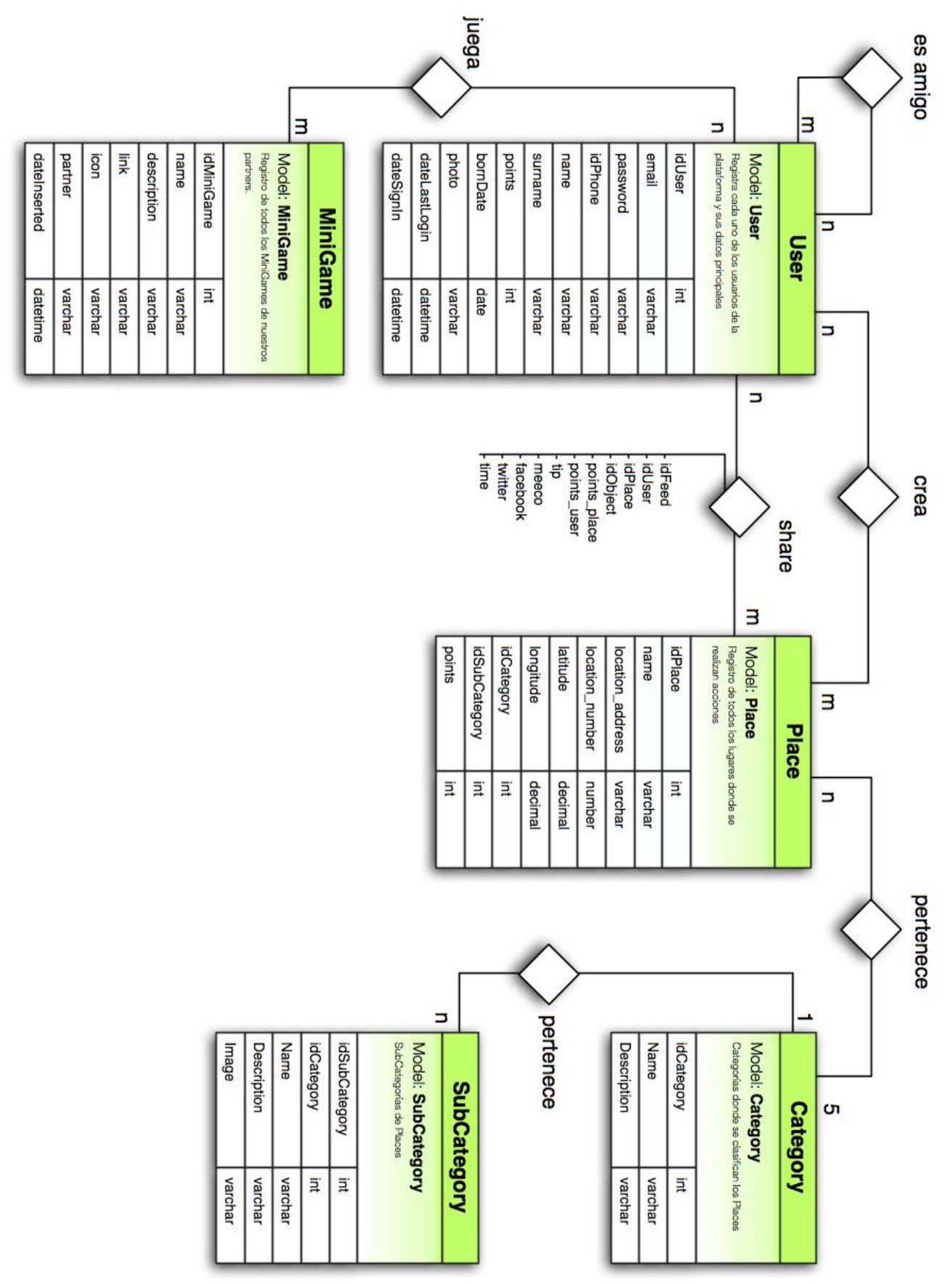

**Fig 76. Diseño de la base de datos de meeco (Modelo Relacional)**

# **II.2 Web Service GetMiniGames**

En este apartado se va a detallar a modo de ejemplo con algo más de profundidad como es uno de los servicios web. Como ya se ha comentado getMiniGames devuelve una lista de los MiniGames almacenados en la base de datos.

```
<?php include("../WT/wt_connectDB.php"); ?>
\mathbf{1}\overline{2}<?php
    /*
\overline{3}WebService to get mini games list
4
        Author: Sergi Gracia
5
        Date: 29/04/2011
6
    *\overline{7}8
    1* SOL *Qsquare = "SELECT * FROM MiniGame Order by dateinverted desc";10
    $result = mysql_query($query) or die('Errant query: '.$query);
11
12s_i = 0;13
    //Si tenemos resultados del SOL
14
    if({$row = mysal_fetch_array({$result})}){
15
        do{
16
17
             $MiniGameID = $row["id\_minigame"];
             $Name = $row['name"];
18
             $Description = $row['description"];
19
             $Link = $row['link'];
20
             $Icon = $row["icon"];
21
22
             $Parenter = $row['partner"];
23
             $Response[$i] = array('MiniGameID'=>$MiniGameID,
24
                                 'Name'=>$Name,
25
                                 'Description'=>$Description,
26
                                 'Link'=>$Link,
27
                                 'Icon' = SIcon,
28
29
                                 'Partner'=>$Partner):
30
             $i++;31
        }while($row = mysql_fetch_array($result));
    lelsef
32
        //STATUS KO
33
        $Response = array('Status' => 'KO');34
35
    Ł
36
    //Liberamos memoria
37
    mysql_free_result($result);
38
39
    //Devolvemos resultado con formato JSON
40
    header('Content-type: application/json');
41
    echo json_encode(array('MiniGames'=>$Response));
42
43
   - ? >
44
```
En la *Figura 76* podemos ver todo el contenido del fichero correspondiente al servicio web getMiniGames. A continuación se detallan diferentes partes del código referenciadas por el número de línea.

#### **Línea 1**

Se referencia al web tool que permite realizar conexiones con las base de datos. Al referenciarlo tenemos acceso a la base de datos a lo largo de todo el fichero.

### **Líneas 10 - 11**

Se define la consulta en MYSQL que solicita la devolución todos los registros de la tabla MiniGames ordenados por fecha de inserción. En la siguiente línea se ejecuta la consulta y se define el comportamiento ante cualquier error.

### **Líneas 15 - 31**

Aquí se recorren todos los registros devueltos por la consulta a la base de datos. En las líneas de la 17 a la 22 se recogen todos los datos en variables para posteriormente (línea 24) agregar toda la información a una matriz.

### **Línea 34**

Si la consulta a la base de datos no devuelve información o ha sucedido algún error el servicio web devuelve una variable llamada *status* con *'KO'*.

#### **Línea 38**

Se libera memoria ocupada por los datos devueltos de la consulta a la base de datos.

#### **Línea 41**

Se define que los resultados devueltos van a ser datos codificados con formato JSON.

#### **Línea 42**

Se codifica la matriz de resultados mediante la codificación JSON. A todo el paquete de datos se le asigna el nombre de *'MiniGames'*.